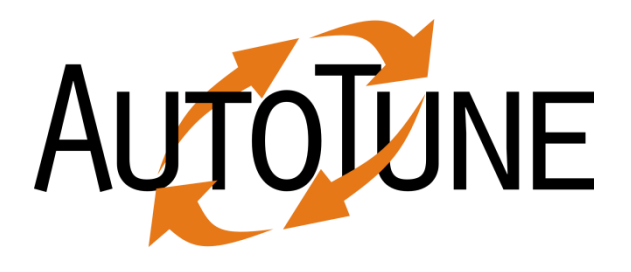

# Automatic Performance & Energy Tuning with the Periscope Tuning Framework

Renato Miceli renato.miceli@fieb.org.br SENAI CIMATEC Supercomputing Center for Industrial Innovation

**TZ** 

Michael Gerndt gerndt@in.tum.de Technische Universität München

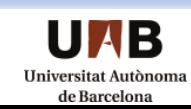

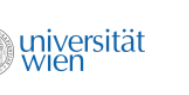

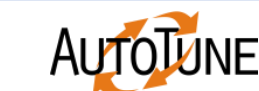

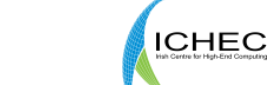

11 I I

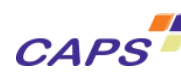

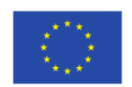

#### **Overview**

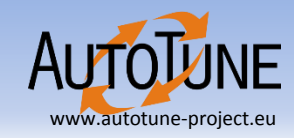

- Periscope Tuning Framework ( PTF )
	- Architecture
	- Plugins
	- Installation & Setup
- Plugin Development

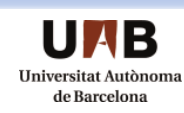

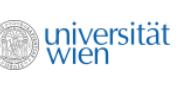

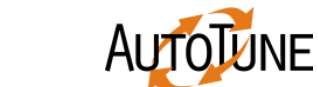

Irz

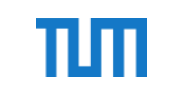

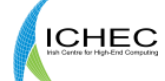

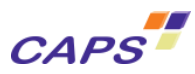

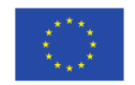

### Tuning Stages

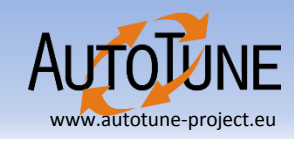

#### • **Measure**

- Application tuning runs
- Performance data collection

**Irz** 

- Identify metrics
- **Analyze**
	- Find inefficiencies
- **Optimize**
	- Try optimization
	- User knowledge
- **Test**
	- Re-evaluate

universität

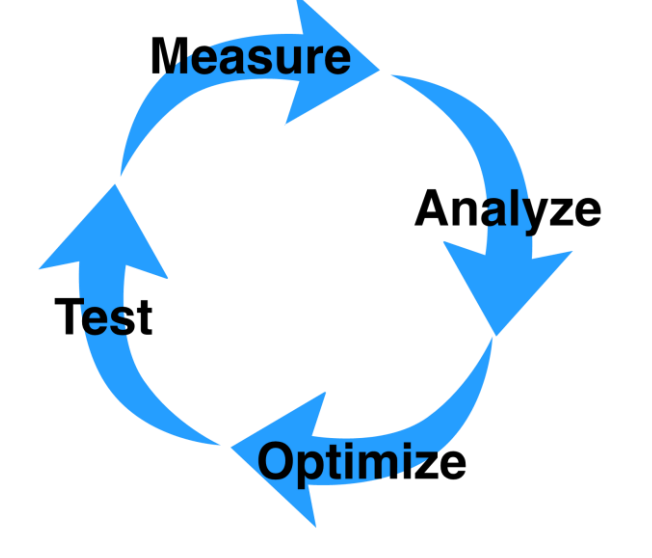

CAPS<sup>T</sup>

πm

**ICHEC** 

**AUTOTUNE** 

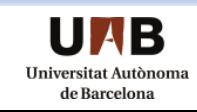

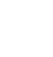

KB.

3

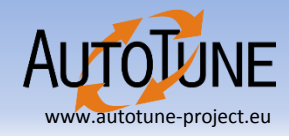

- Objective Single tool for **performance analysis** and **tuning**
- Extends Periscope with a tuning framework
- **Tuning plugins** for performance and energy efficiency tuning
- **Design time** tuning
- Combine multiple tuning techniques

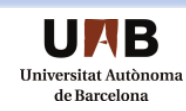

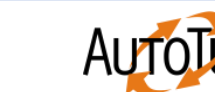

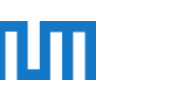

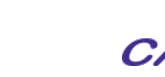

**ICHEC** 

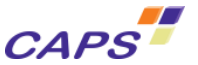

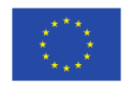

# Periscope Performance Analysis Toolkit

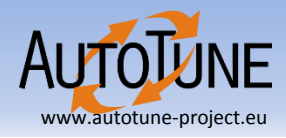

- Online
	- no need to store trace files
- Distributed
	- reduced network utilization
- Scalable
	- Up to 100,000s of CPUs
- Multi-scenario analysis
	- Single-node Performance
	- MPI Communication

universität

- OpenMP
- Portable
	- Fortran, C with MPI & OMP
	- Intel Itanium2, x86 based systems

ılıı

**ICHEC** 

– IBM Power6, BlueGene P, Cray

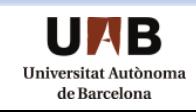

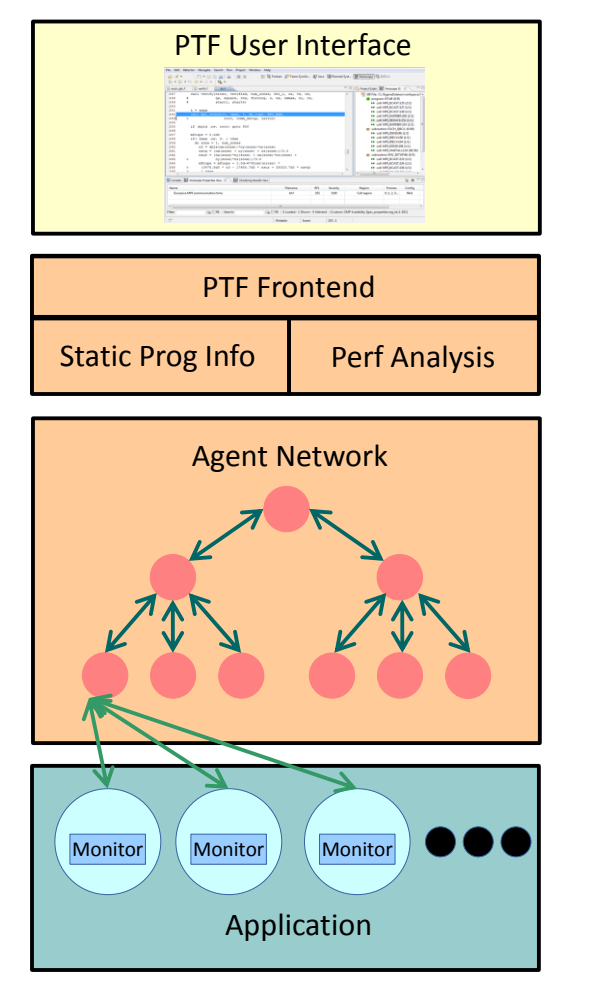

**CAPS** 

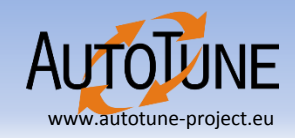

- Performance properties
	- Formalize what a performance problem is based on measurable metrics.
	- Return severity
- Analysis strategies
	- Define how to go through the search space of properties and regions.
- Analysis agent
	- Executes analysis strategy and returns found performance properties

**ICHEC** 

**CAPS** 

- Independent of other agents
- Configures the monitor linked to the application and retrieves measurements.

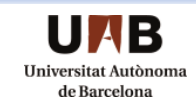

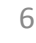

# PTF Tuning Plugins

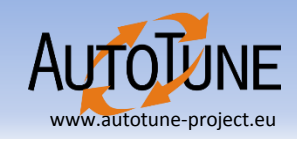

- Plugins (online and semi-online)
	- Compiler based optimization
	- HMPP tuning for GPUs
	- Parallel pattern tuning
	- MPI tuning
	- Energy efficiency tuning
	- User defined plugins info in developer session

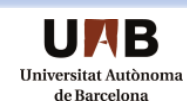

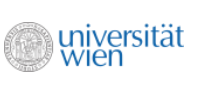

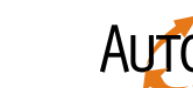

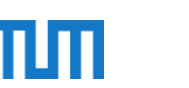

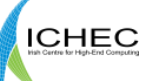

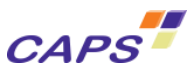

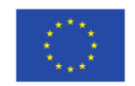

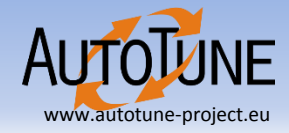

## Periscope Tuning Framework

- Extension of Periscope
- Online tuning process
	- Application phase-based
- Extensible via tuning plugins
	- Single tuning aspect
	- Combining multiple tuning aspects
- Rich framework for plugin implementation
- Automatic and parallel experiment execution

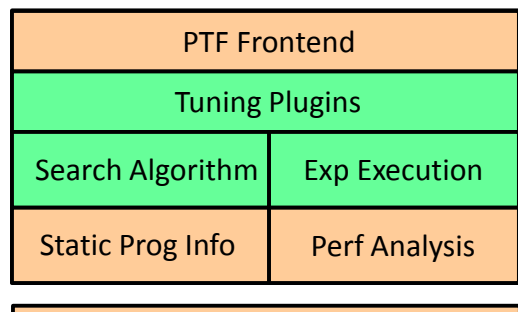

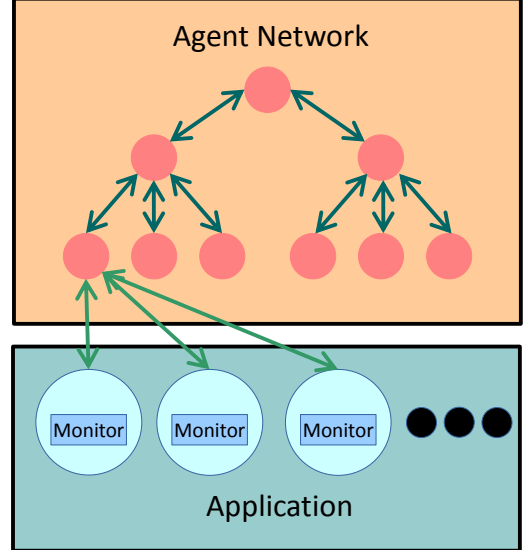

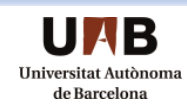

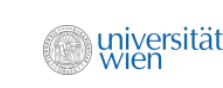

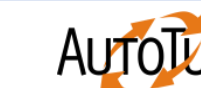

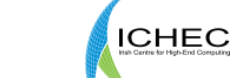

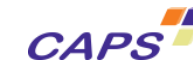

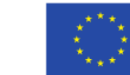

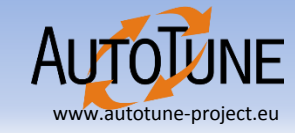

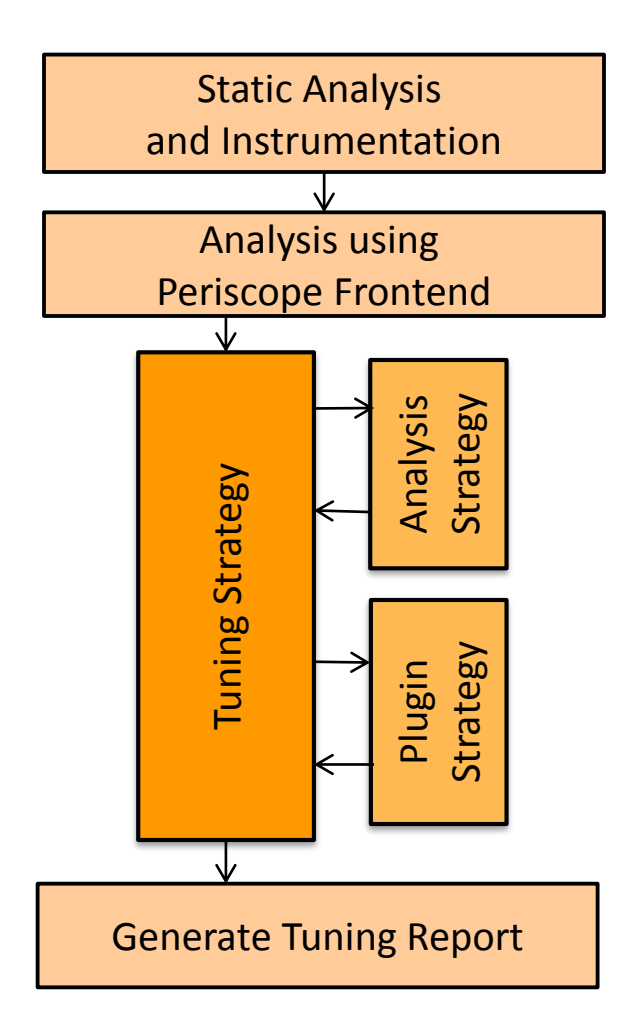

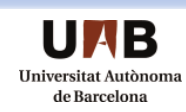

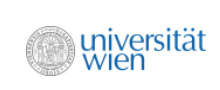

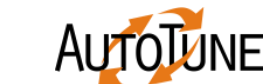

 $|rz|$ 

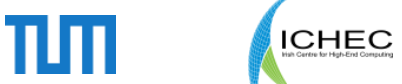

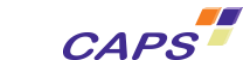

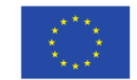

#### **Overview**

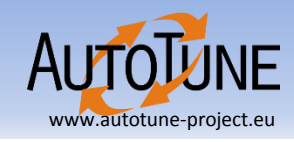

- Motivation
- The AutoTune Project
- Periscope Tuning Framework ( PTF )
	- Architecture
	- Plugins
	- Installation & Setup
- Case Study & Best Practices
	- NPB
	- SeisSol
	- LULESH
- AutoTune Demonstration Center

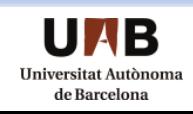

**Irz** 

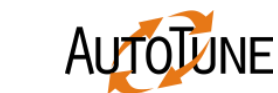

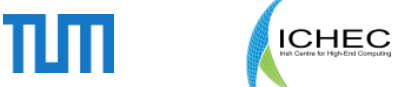

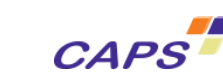

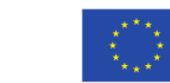

### Plugin Overview

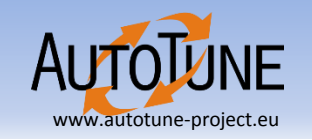

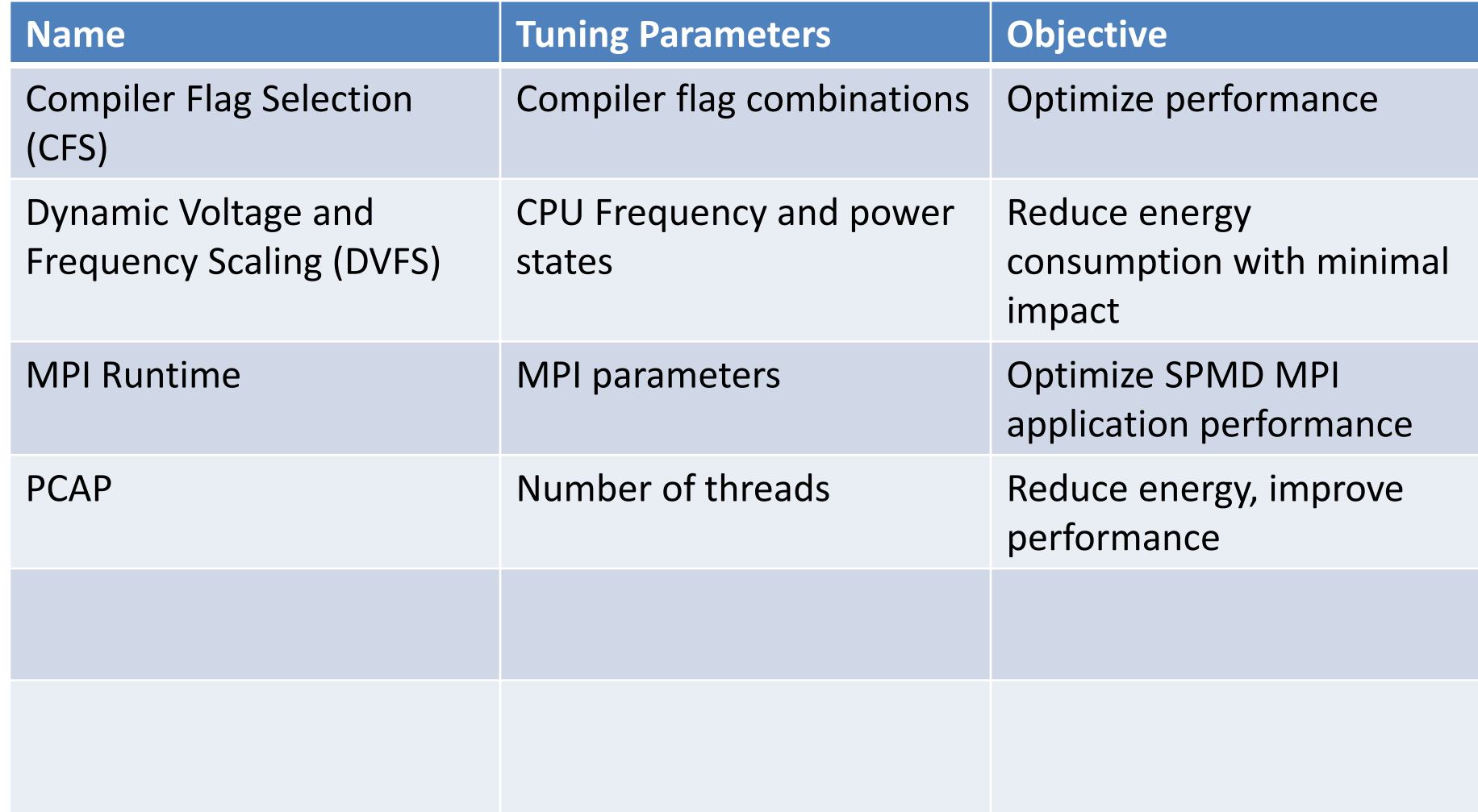

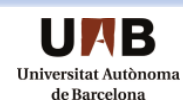

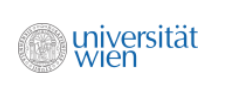

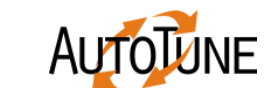

Irz

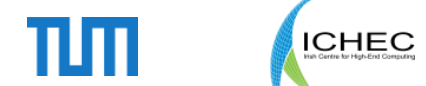

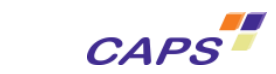

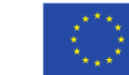

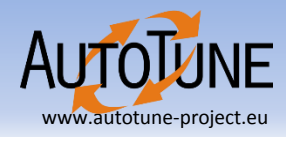

# • **Goal**

– Optimize application performance by guiding machine code generation using compiler flags

# • **Tuning Technique**

- Selection of compiler flags and corresponding values
	- -O1, O2, -floop-unroll
- Search through combination of flags

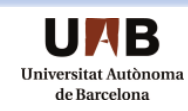

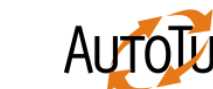

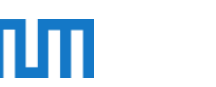

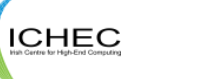

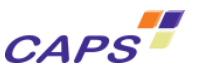

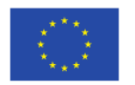

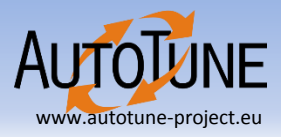

# • **Goal**

– Reduce energy consumption with the objective of optimal performance to energy ratio

# • **Tuning Technique**

- Select CPU governor and frequency, processor specific power states
- Energy prediction model avoids evaluating all frequency governor combinations

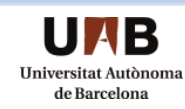

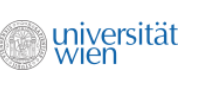

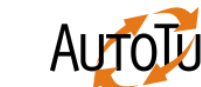

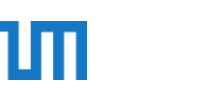

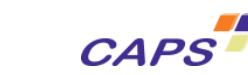

**ICHEC** 

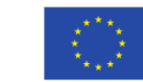

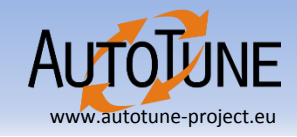

#### MPI Runtime

# • **Goal**

– Tweaking MPI Parameters to improve SPMD code performance

# • **Tuning Technique**

- MPI runtime parameters application mapping and buffer/protocol
- MPI communication parameters
	- Eager limit, buffer limit

universität

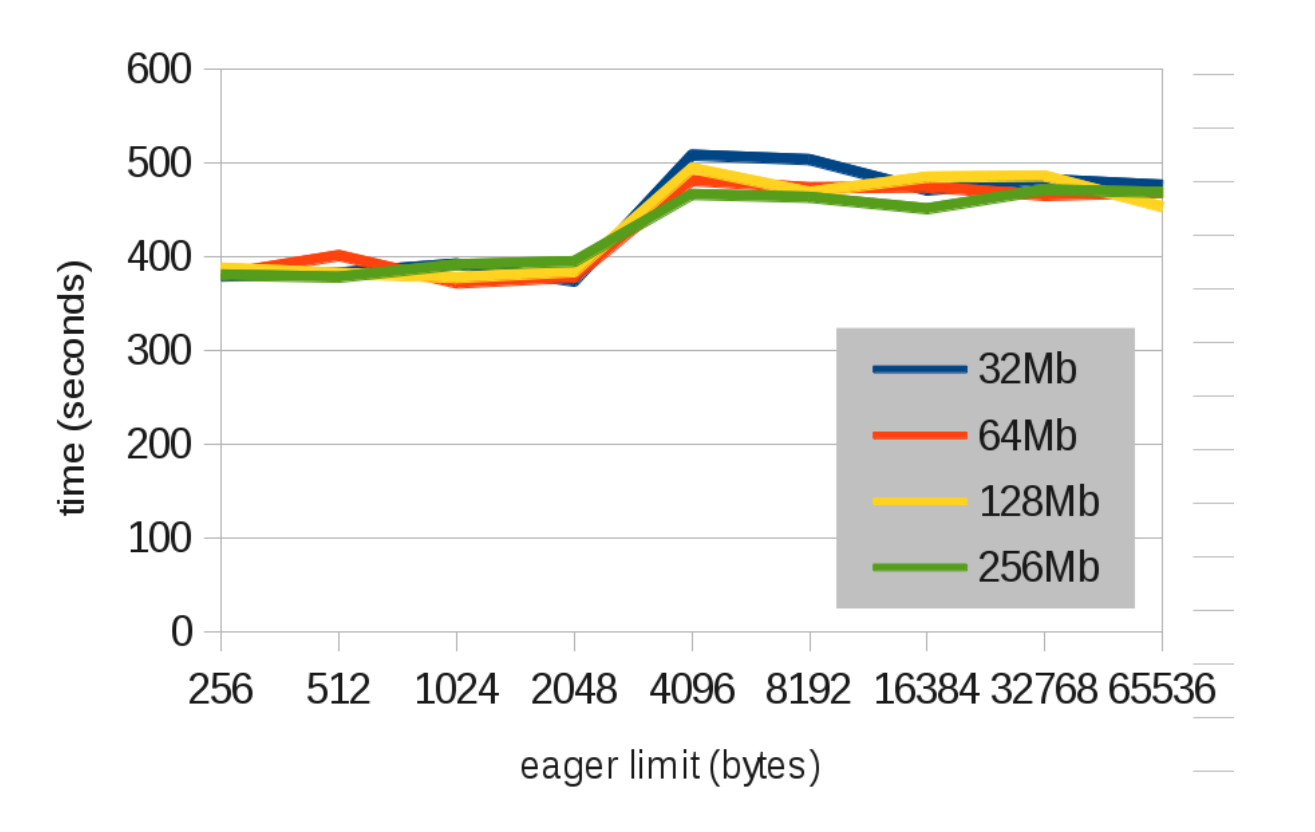

**CAPS** 

ılп

**ICHEC** 

OLUNE

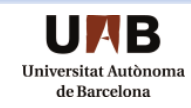

# Using PTF

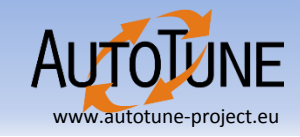

- Identifying Phase Regions
	- Phase region marked as user region
	- Entire application is default phase region
- Instrumenting the application
	- Use score\_p
- Executing application
	- Use periscope frontend for execution
	- Use psc\_frontend command
- Interpreting the results

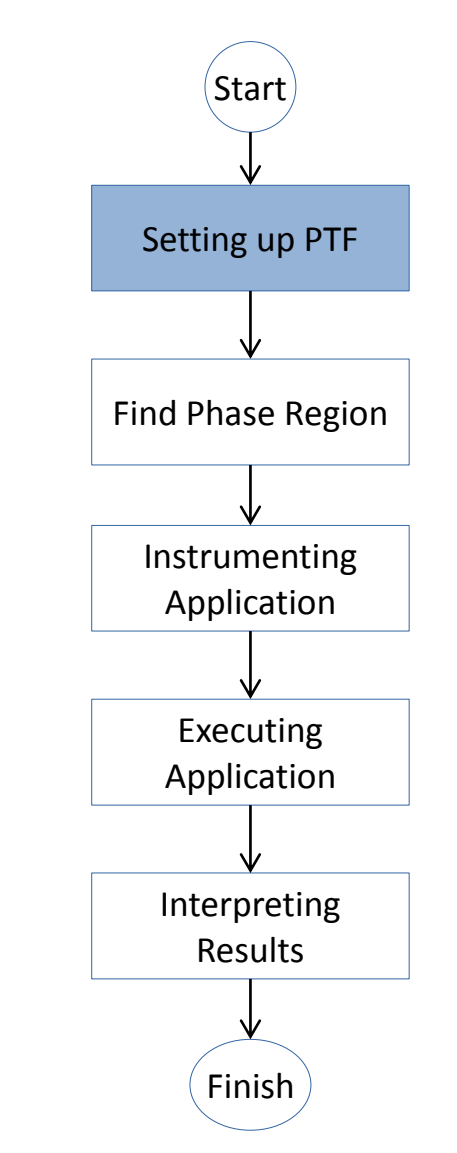

CAPS<sup>"</sup>

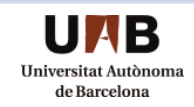

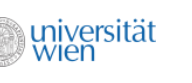

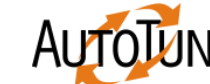

ılп

**ICHEC** 

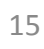

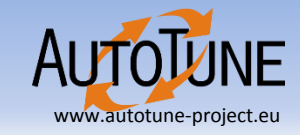

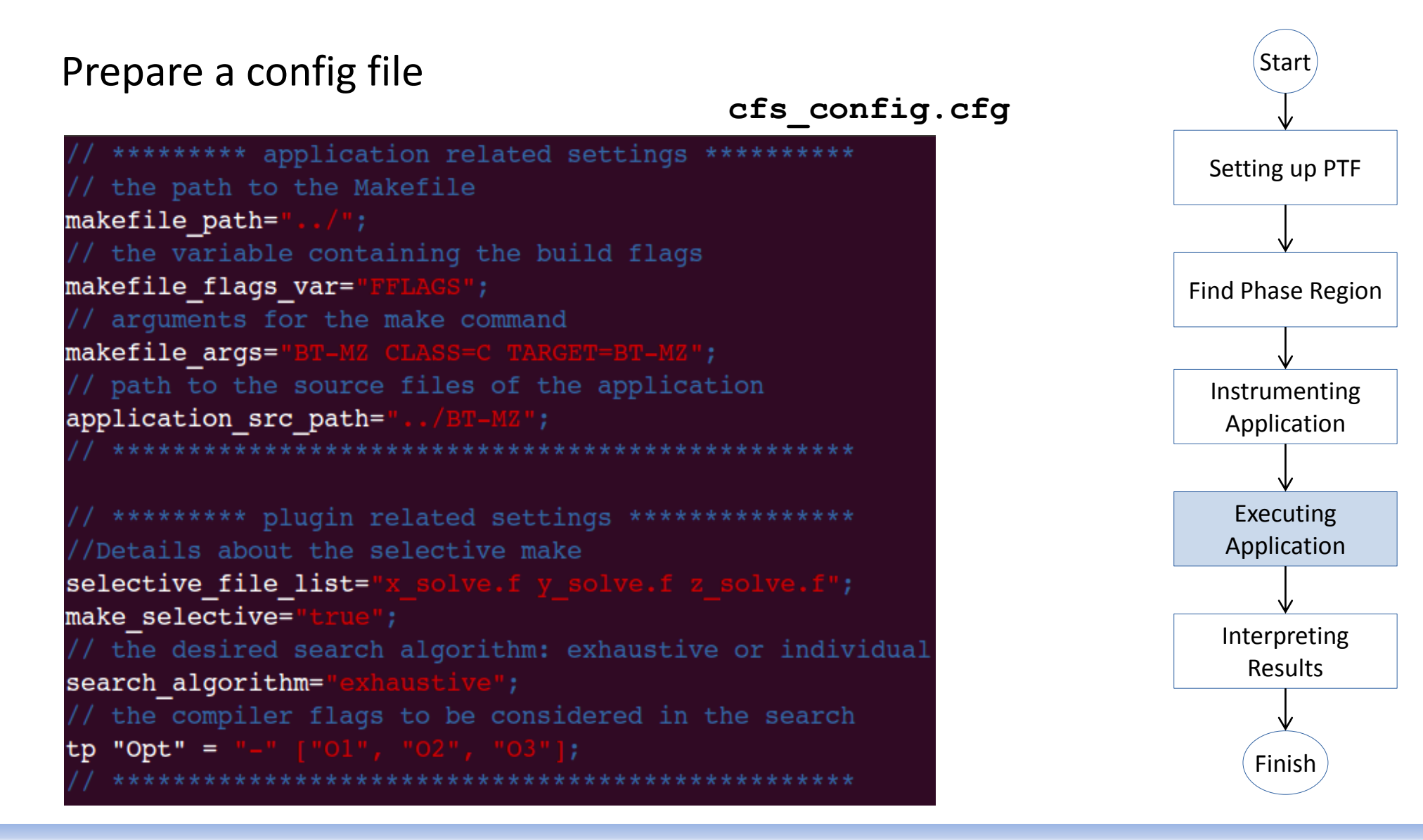

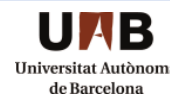

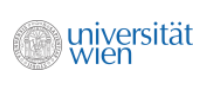

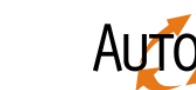

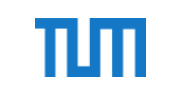

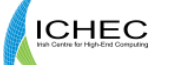

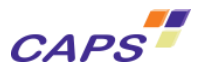

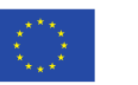

### Executing Application

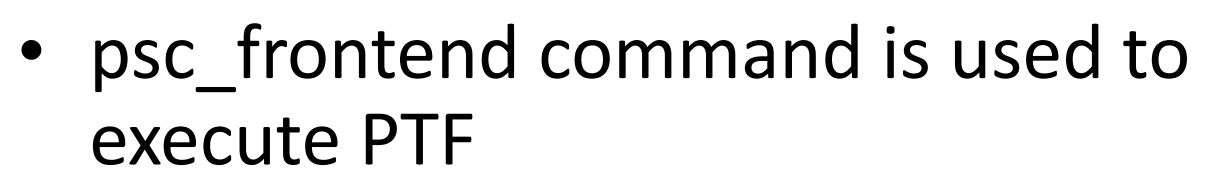

• -tune=compilerflags to select the plugin

\$ psc\_frontend --apprun="./bt-mz.C.x" \

- --starter=FastInteractive --delay=2
- --mpinumprocs=1 --tune=compilerflags \
- --force-localhost \
- --debug=2 --selective-debug=AutotuneAll \
- --sir=bt-mz.C.x.sir

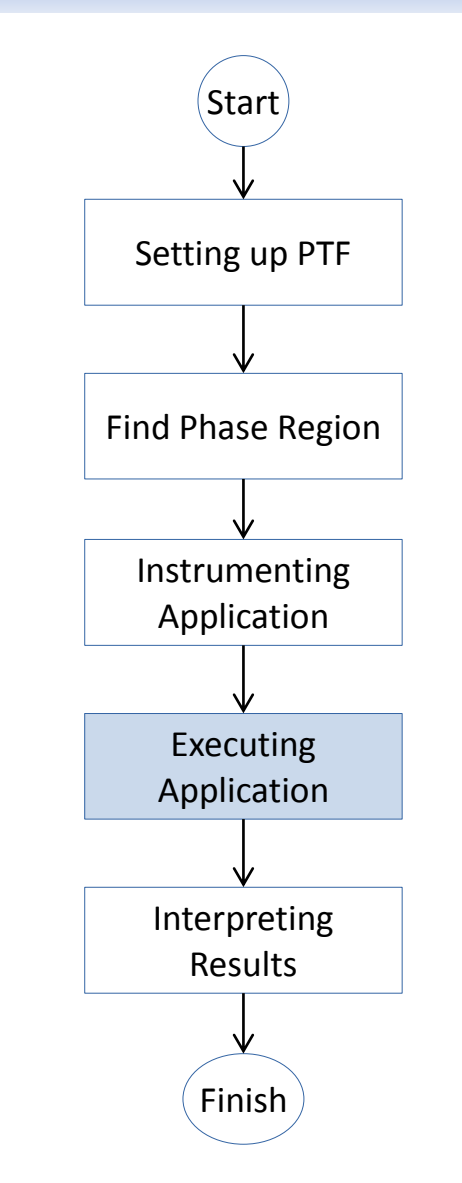

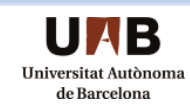

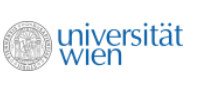

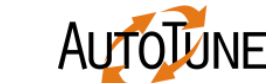

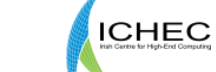

Ш

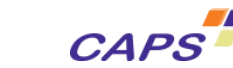

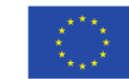

17

### Interpreting the results

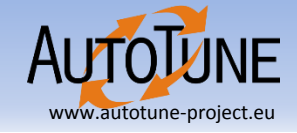

#### Combination executing in minimal time is reported as the optimal scenario

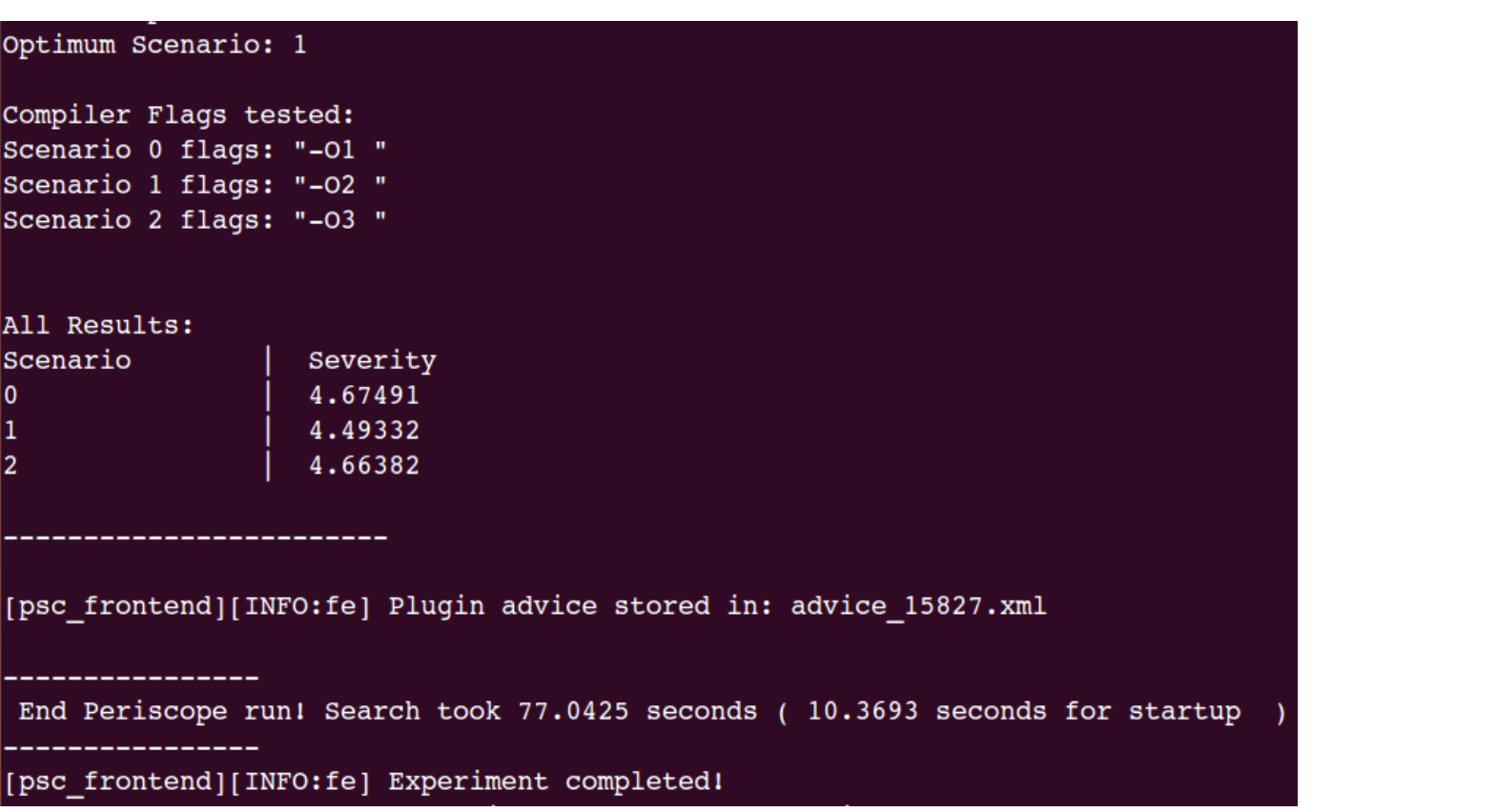

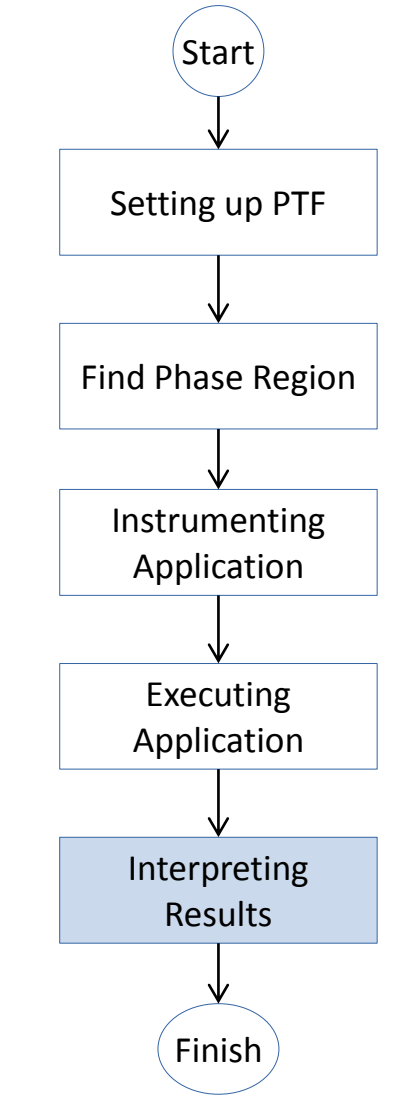

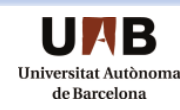

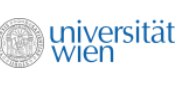

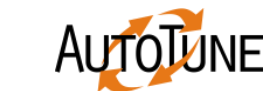

Irz

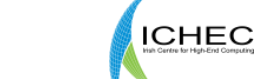

īЩ

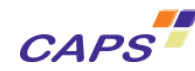

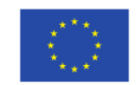

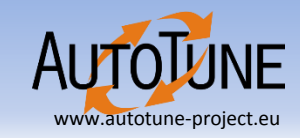

- Fixed Sequence Plugin
	- Executes selected set of plugins in the given order
- Adaptive Sequence Plugin
	- Uses the optimal scenario found by the previous plugin

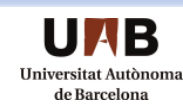

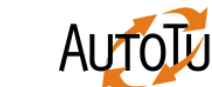

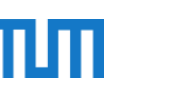

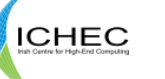

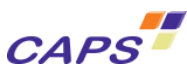

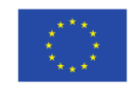

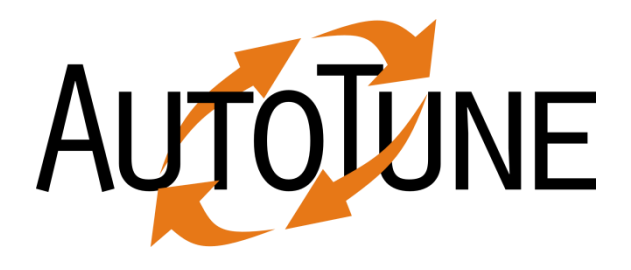

# PTF Tutorial for Plugin Developers

Michael Gerndt gerndt@in.tum.de

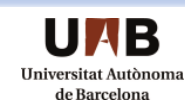

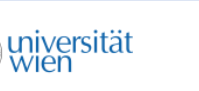

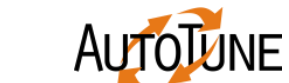

Irz

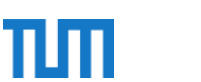

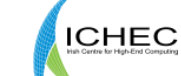

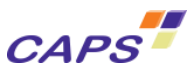

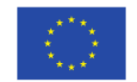

#### **Overview**

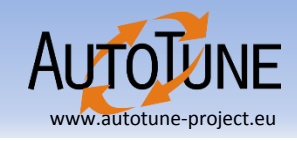

- PTF Architecture
- PTF Components
	- Tuning Parameters
	- Search Strategies
- PTF Plugin workflow
- Plugin Tutorial
	- OpenMP Scalability Plugin Tutorial
	- Analysis & Region Selection Tutorial

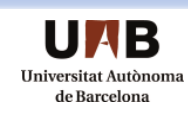

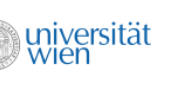

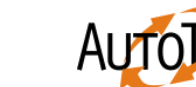

**Irz** 

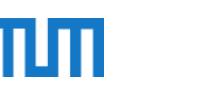

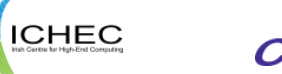

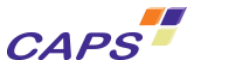

21

#### • **Tuning Parameters**

- Aspects that can be changed and affect performance
- Can be plugin specific
- Semantics are strictly defined in each plugin

• **Agents**

- Collects performance metrics from the MRI Monitor
- Generate performance properties
- Propagate properties to the frontend and finally to the plugin
- **MRI Monitor**
	- Collect the performance metrics
	- Support for different runtime systems

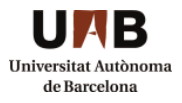

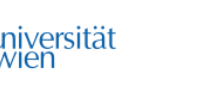

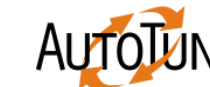

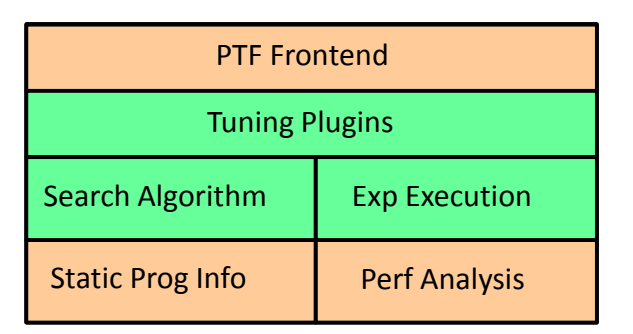

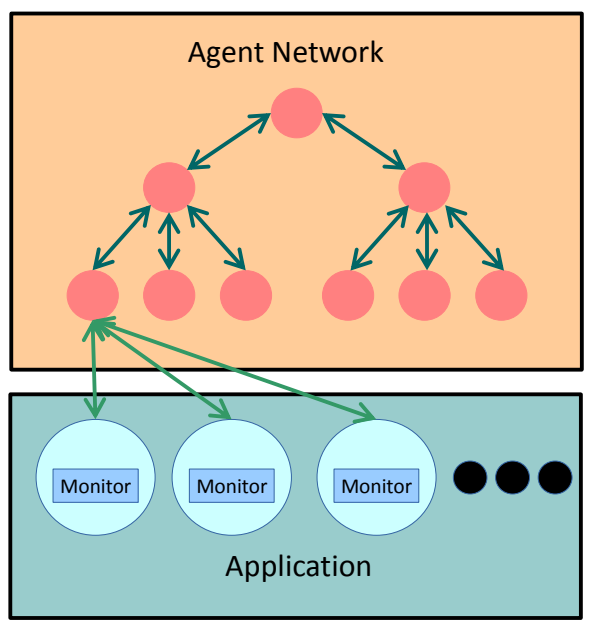

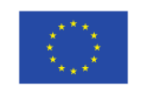

**ICHEC** 

**CAPS** 

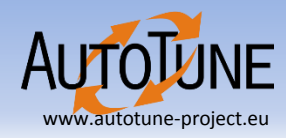

# Tuning Plugin

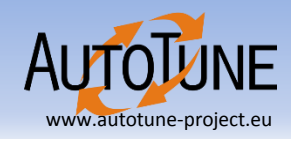

- Codifies the expert knowledge to automate the tuning process
- Interfaces with PTF and uses its infrastructure to collect performance data for tuning the application
- To interact with PTF it is required that the plugins implement the **Tuning Plugin Interface** (TPI)

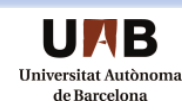

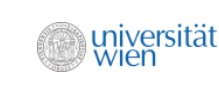

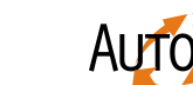

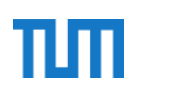

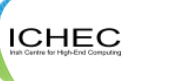

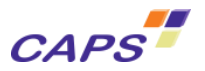

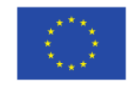

## Plugin Workflow

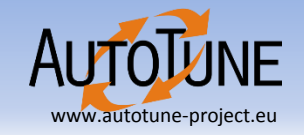

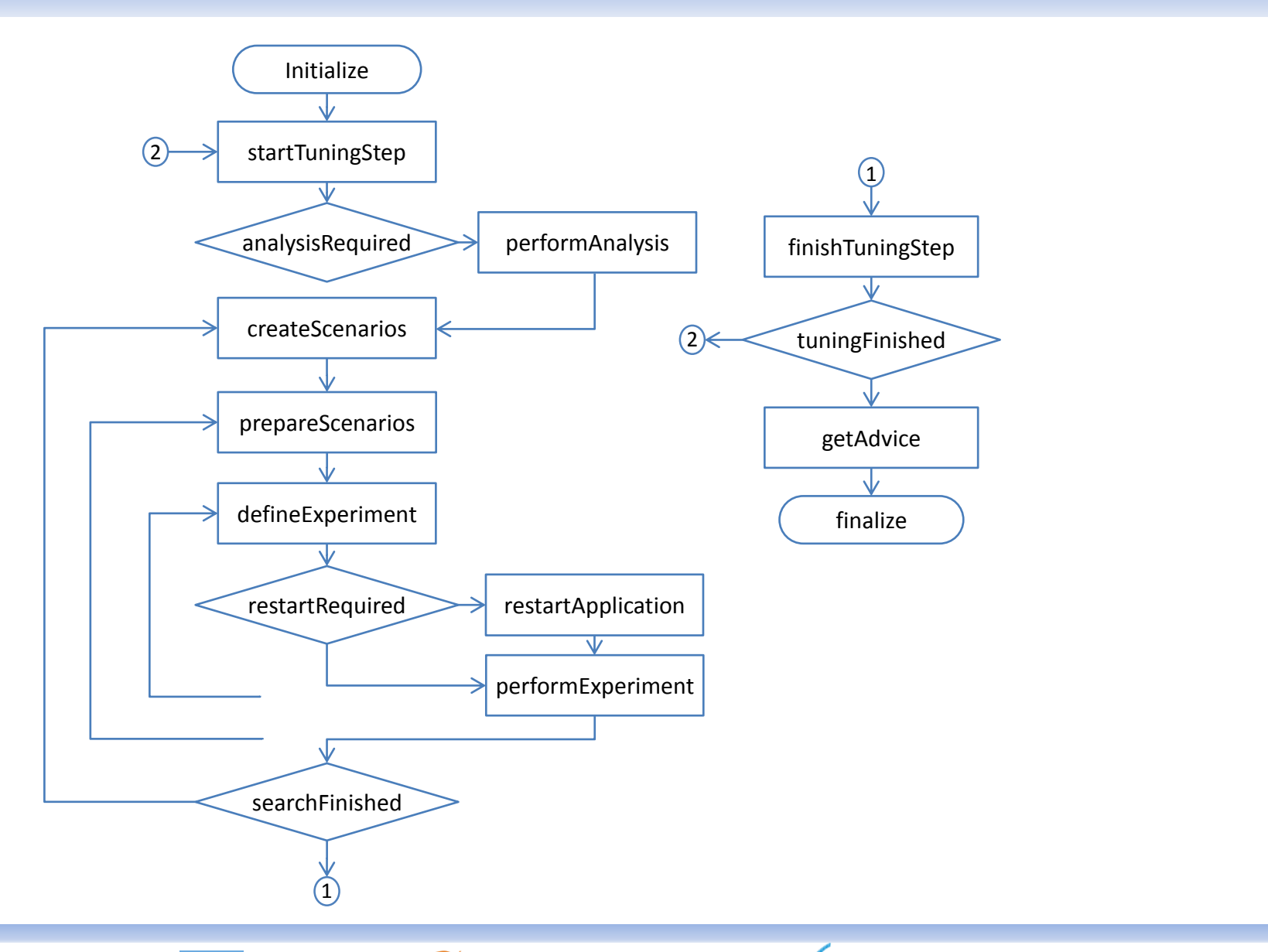

 $\Pi\Pi$ 

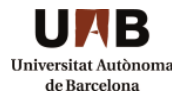

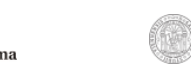

universität<br>Vien

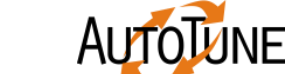

 $|rz|$ 

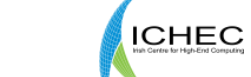

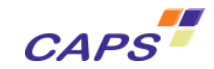

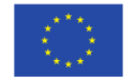

- Scenarios specify concrete setting for tuning parameters
	- One point in the search space

universität

• Scenario life cycle

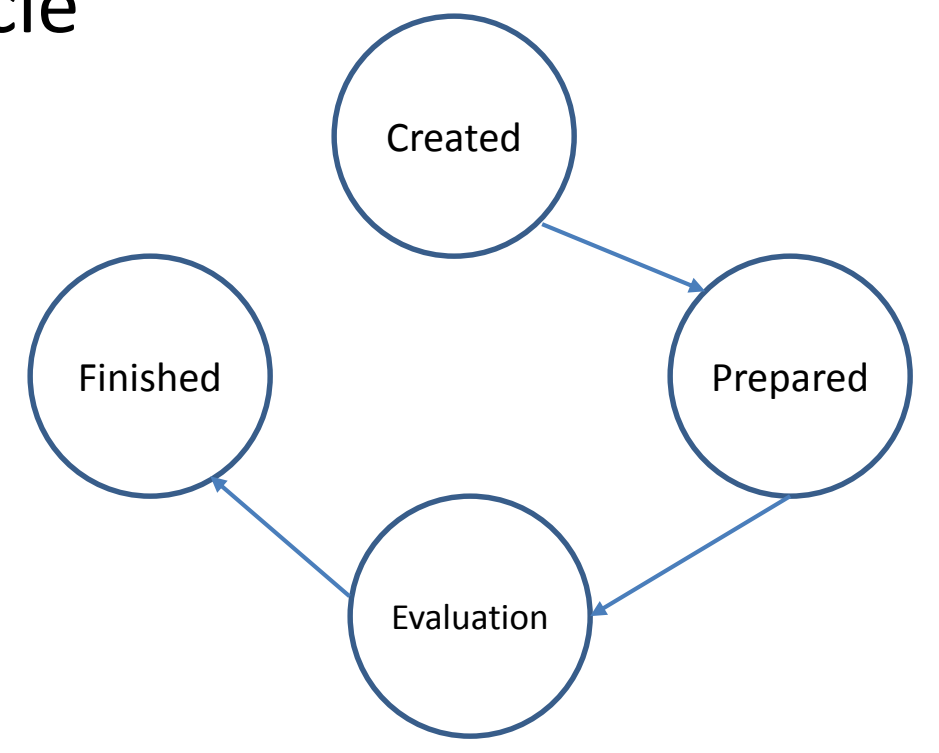

ıщ

**ICHEC** 

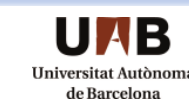

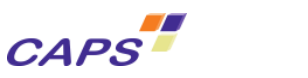

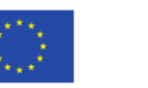

www.autotune

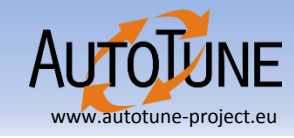

- Search algorithm generates the combinations of tuning parameters to form a tuning space to be evaluated
- There are several search algorithms available
	- Exhaustive search strategy
	- Individual search strategy
	- Random search strategy
- One can also write the custom search strategy

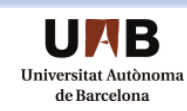

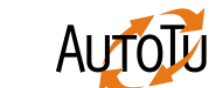

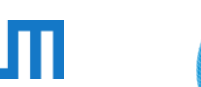

**ICHEC** 

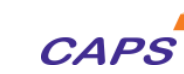

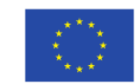

# Tuning Plugin Interface

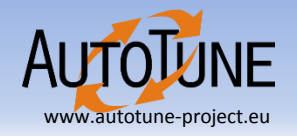

- Abstract class that defines the TPI operations
- Has a method for each step in the workflow
- Each plugin has to implement the members of the **IPlugin** interface class
- The PTF runtime system calls the implemented methods while executing a plugin
	- The order of the operations is predetermined by a state machine specification
	- A plugin dictates which valid paths to take in the tuning flow

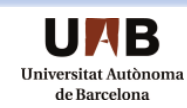

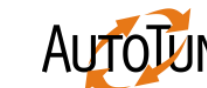

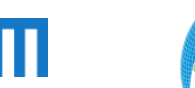

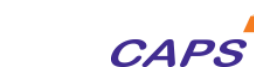

**ICHEC** 

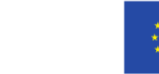

# lplugin Interface

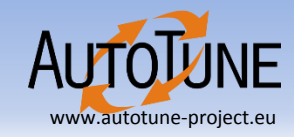

```
class IPlugin {
protected:
        DriverContext *context;
        ScenarioPoolSet *pool set;
public:
 virtual \simIPlugin() = 0;
  virtual void initialize(DriverContext *context, ScenarioPoolSet *pool_set) = 0;
 virtual void startTuningStep(void) = 0;
  virtual bool analysisRequired(StrategyRequest** strategy) = 0;
  virtual void createScenarios(void) = 0;
  virtual void prepareScenarios(void) = 0;
  virtual void defineExperiment(int numprocs, bool& analysisRequired,
                                   StrategyRequest** strategy) = 0;
  virtual bool restartRequired(std::string& env, int& numprocs,
                                std::string& cmd, bool& instrumented) = 0;
  virtual bool searchFinished(void) = 0;
  virtual void finishTuningStep(void) = 0;
  virtual bool tuningFinished(void) = 0;
 virtual Advice *getAdvice(void) = 0;
 virtual void finalize(void) = 0;
  virtual void terminate(void) = 0;
};
```
**ICHEC** 

**CAPS** 

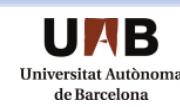

universität

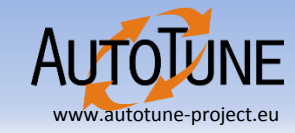

# OpenMP Scalability Plugin Tutorial

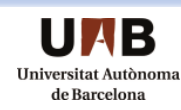

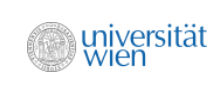

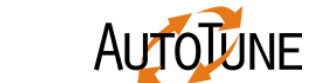

Irz

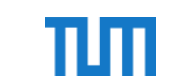

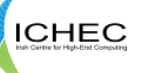

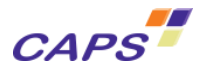

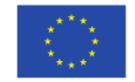

#### Introduction

#### **OpenMP**

- Allows the parallelization of serial code
- Easy to annotate code with OpenMP pragmas
- Uses multiple threads for execution
- Number of threads can be changed

niversität

# **Motivation**

- Execution time differs for different number of threads
- Scaling is not linear (more is not always better; energy)
- Need to find the optimal number of threads

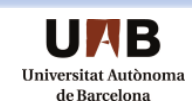

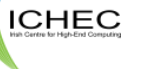

Ш

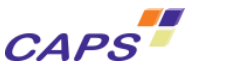

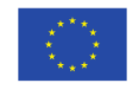

#### Using Developers Mode

www.autotune-project.eu

- Install PTF with developers mode enabled **--enable-developer-mode**
- Developer's mode provides
	- Skeleton plugin generator script
	- Small utilities to ease development
		- Such as a source code locator

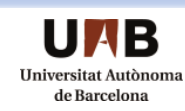

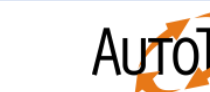

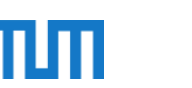

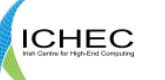

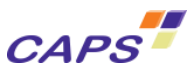

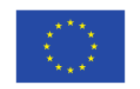

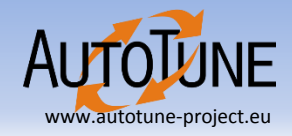

• Generate a plugin skeleton using skeleton generator script

psc generate bare plugin from skeleton \

-c ExamplePlugin -l ExamplePlugin

• Creates a skeleton in

<PTF-source>/autotune/plugins/ExamplePlugin

- Generates source (src/ExamplePlugin.cc) and header file (include/ExamplePlugin.h)
- Compiles into a library  $(l$ ibptExamplePlugin.la)
- To run a plugin using PTF use --tune=ExamplePlugin with psc frontend command

psc frontend  $-$ -apprun="./appToTune"  $-$ -sir=appToTune.sir \ --mpinumprocs=8 --tune=ExamplePlugin --force-localhost

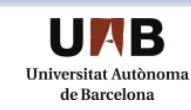

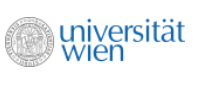

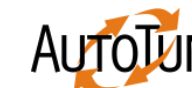

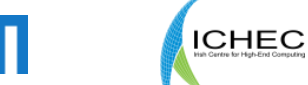

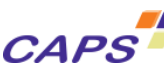

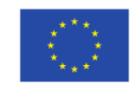

### Plugin Management Info

- IPlugin\* getPluginInstance(void); Returns the instance of the plugin
- int getVersionMajor(void); Returns the major version number of the plugin
- int getVersionMinor(void); Returns the minor version number of the plugin
- string getName(void); Returns the name of the plugin
- string getShortSummary(void); Returns the short description about the plugin

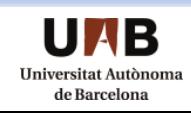

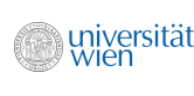

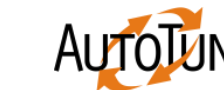

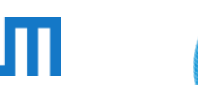

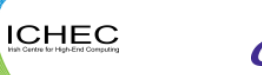

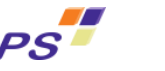

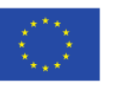

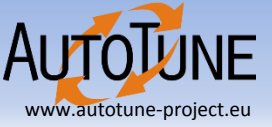

# Plugin Initialization

- Create local references for the context and pool\_set
- context initiated by runtime system to offer services to the plugins
- pool set contain the scenario and the results pool
- Define the tuning parameters
- Define the search algorithm

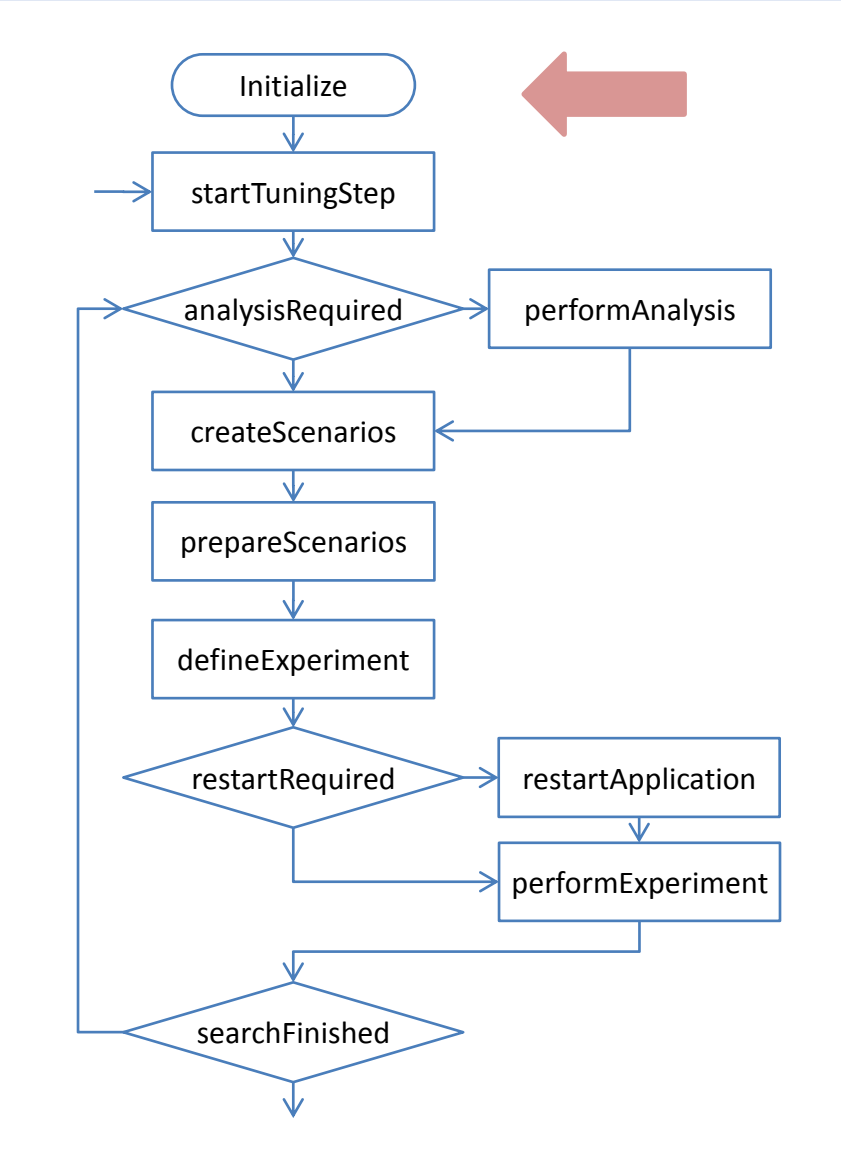

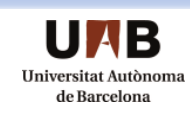

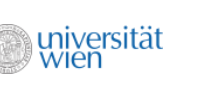

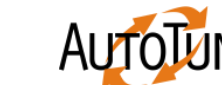

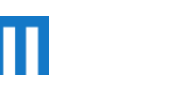

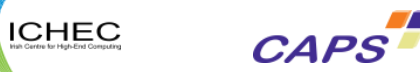

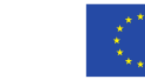

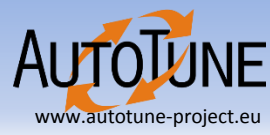

# Plugin Initialization

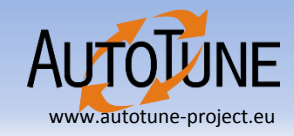

void ExamplePlugin::initialize(DriverContext \***context**, ScenarioPoolSet **\*pool\_set**) {  $this$ ->context = context; this->pool set = pool set; TuningParameter \*numberOfThreadsTP = new TuningParameter(); numberOfThreadsTP->setId(0); numberOfThreadsTP->setName("NUMTHREADS"); numberOfThreadsTP->setPluginType(ExamplePlugin); numberOfThreadsTP->setRange(1, context->getOmpnumthreads(), 1); numberOfThreadsTP->setRuntimeActionType(FUNCTION POINTER); tuningParameters.push\_back(numberOfThreadsTP); string results = numberOfThreadsTP->toString(); Create Tuning Parameter

int major, minor; string name, description;

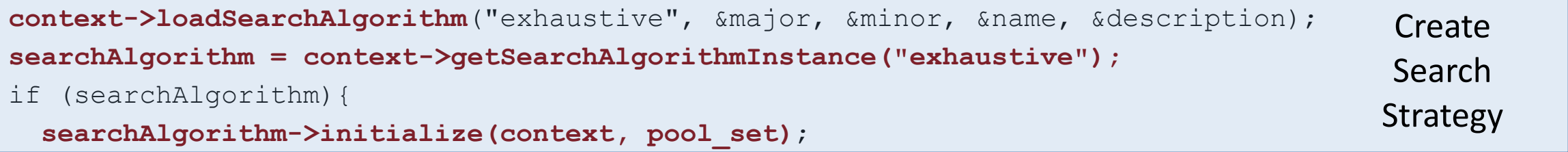

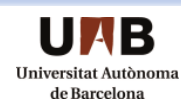

}

}

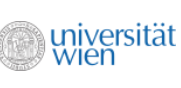

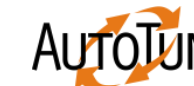

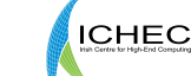

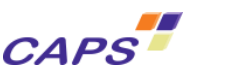

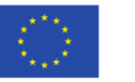

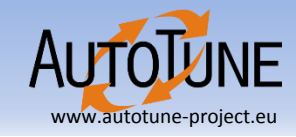

- Generates a search space as a cross-product of tuning parameters
- Adds the region to which the tuning parameters are applied
- Decides which tuning parameters to explore in the current step

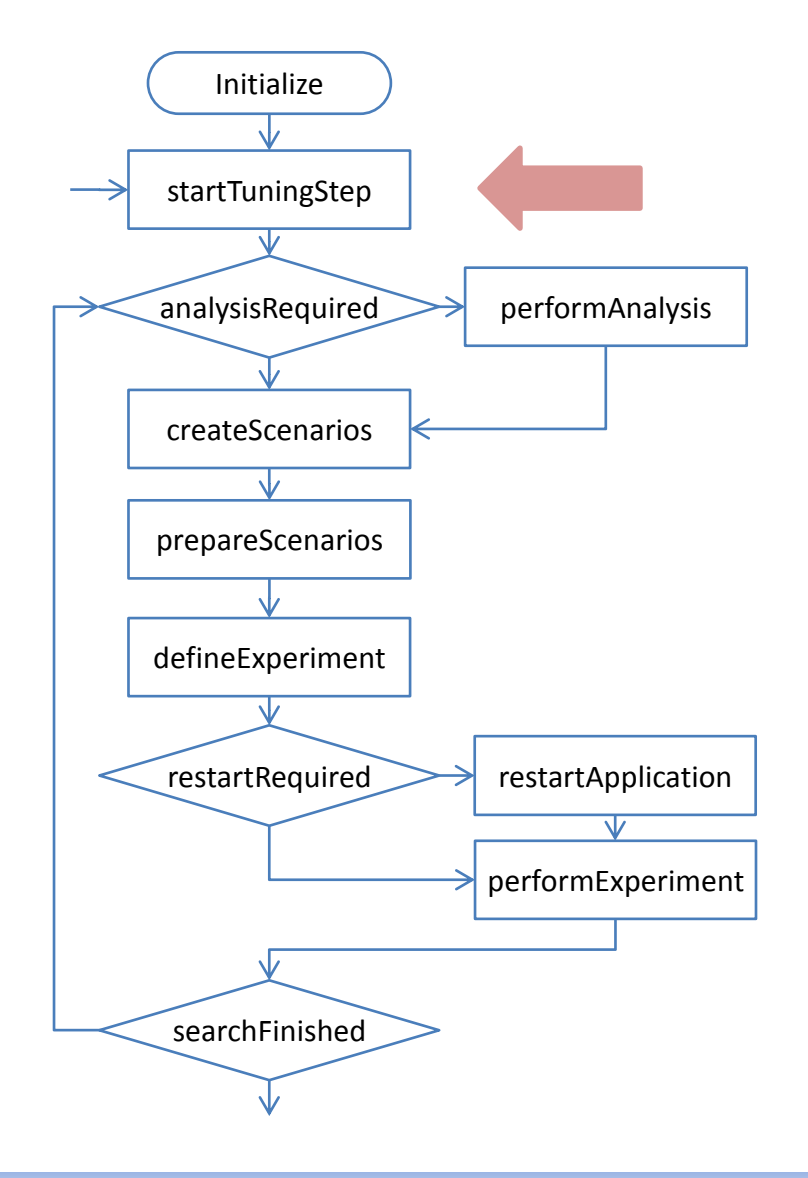

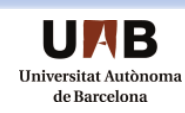

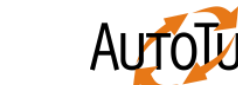

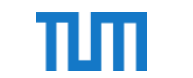

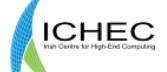

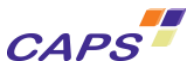

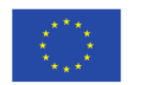

**{**

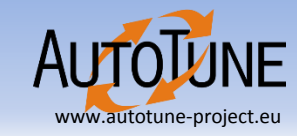

```
void ExamplePlugin::startTuningStep(void)
```

```
VariantSpace *variantSpace=new VariantSpace();
```

```
SearchSpace *searchSpace=new SearchSpace();
```

```
for (int i = 0; i < tuningParameters.size(); i++)
{
```
**Create** Search Space

```
variantSpace->addTuningParameter(tuningParameters[i]);
```

```
searchSpace->setVariantSpace(variantSpace);
```

```
searchSpace->addRegion(appl->get_phase_region());
```

```
searchAlgorithm->addSearchSpace(searchSpace);
```
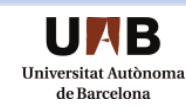

**}**

**}**

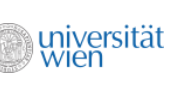

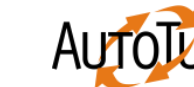

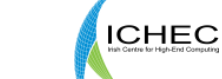

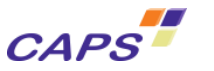

# Analysis Required

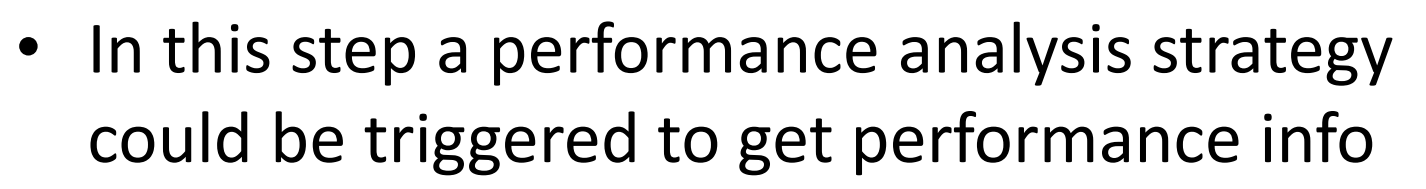

- Can be used to decide the further execution of plugin
	- e.g. Used to predict the optimal frequency for the DVFS plugin

```
Bool ExamplePlugin::analysisRequired(
      StrategyRequest** strategy )
{
      return false;
}
```
universität

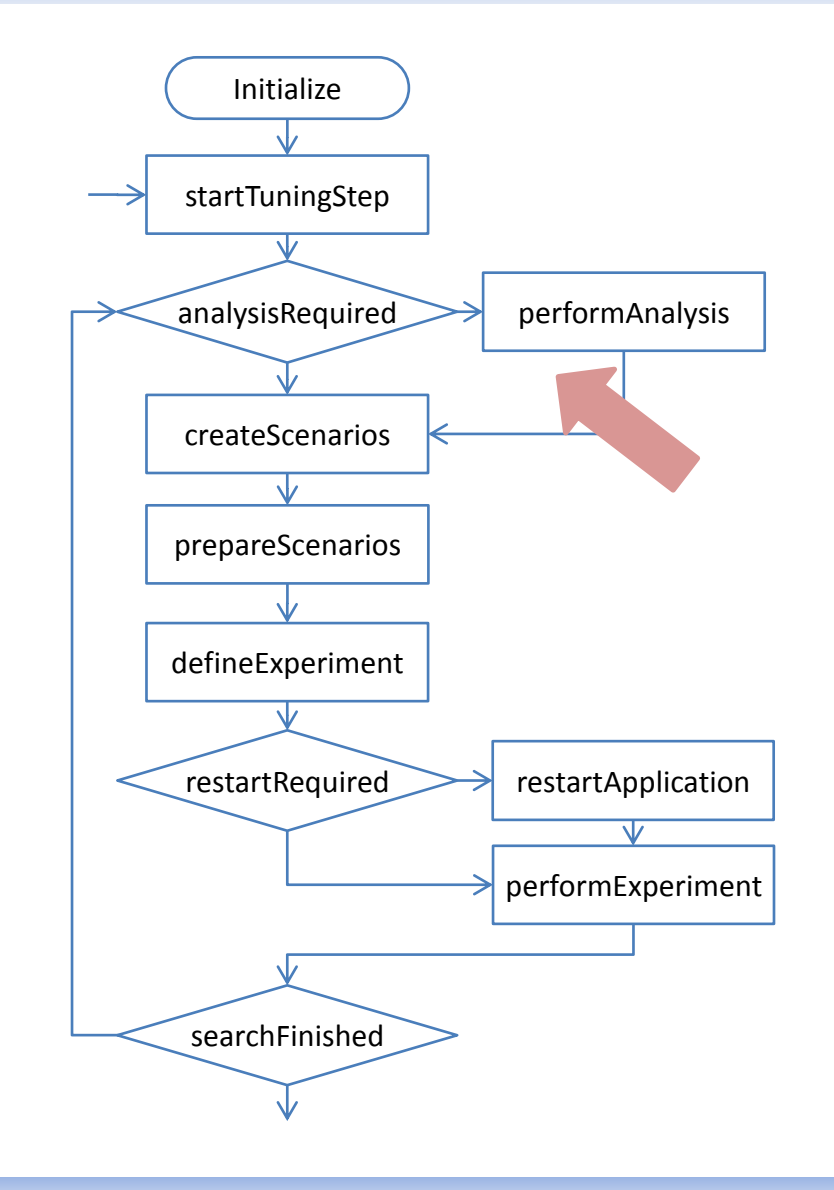

**ICHEC** 

**CAPS** 

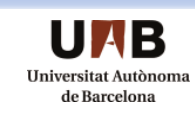

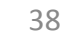

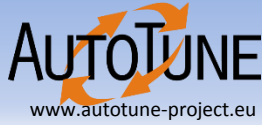

#### Creating Scenarios

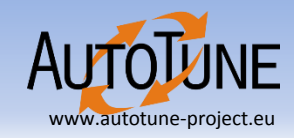

• Create scenarios from all possible combinations of the tuning parameters in the search space.

```
void ExamplePlugin::createScenarios(void)
{ 
  searchAlgorithm->createScenarios();
}
```
rz

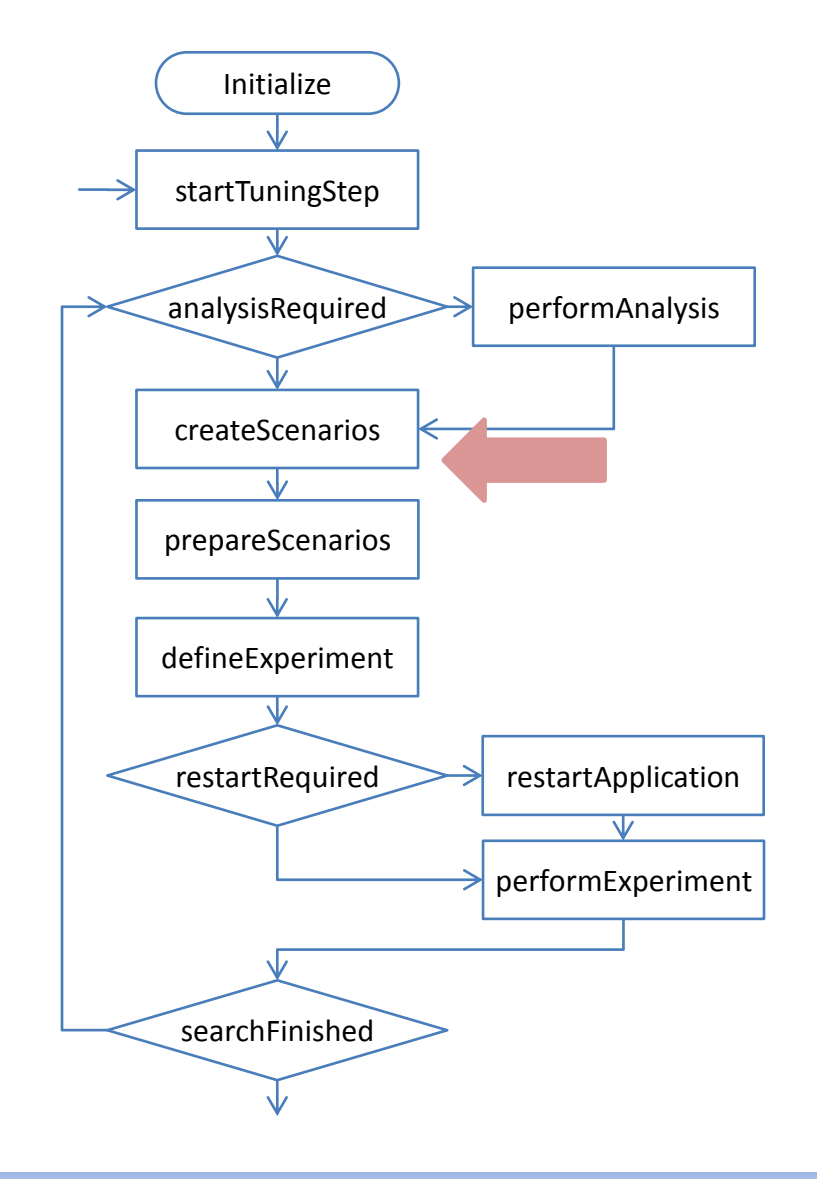

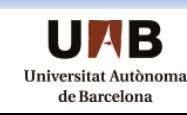

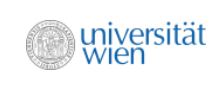

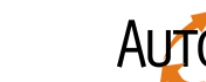

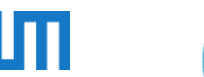

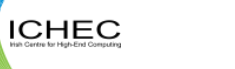

**CAPS** 

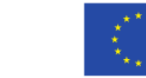

#### Prepare Scenarios

• Used to do preparation for scenario

universität<br>wien

• e.g. Recompiling application, setting up environment

```
void ExamplePlugin::prepareScenarios(void)
{ 
 while(!pool_set->csp->empty()) {
    pool_set->psp->push(pool_set->csp->pop());
  }
}
```
**rz** 

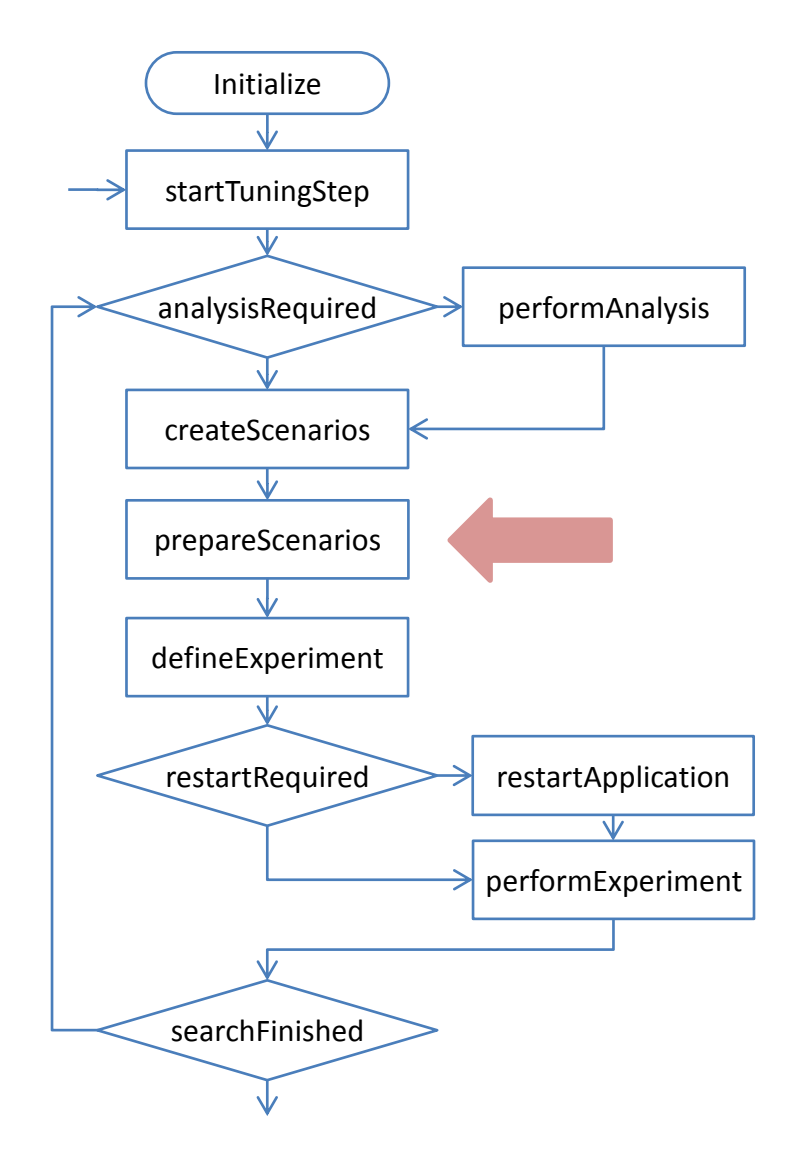

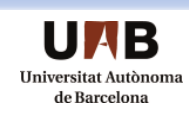

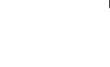

**AUTOLUNE** 

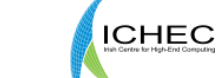

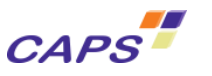

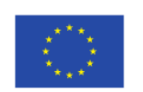

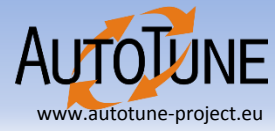

# Define Experiment

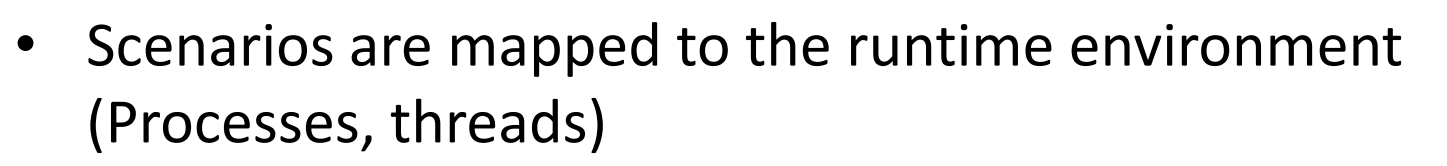

- Execute the scenario and measure the performance properties
- The PTF runtime system then loops until all scenarios are evaluated through experiments

```
void ExamplePlugin::defineExperiment(...)
{
```

```
Scenario *scenario = pool_set->psp->pop();
```

```
Scenario->setSingleTunedRegionWithPropertyRank(
        appl->get_phase_region(), EXECTIME, 0 );
```

```
pool_set->esp->push(scenario);
```
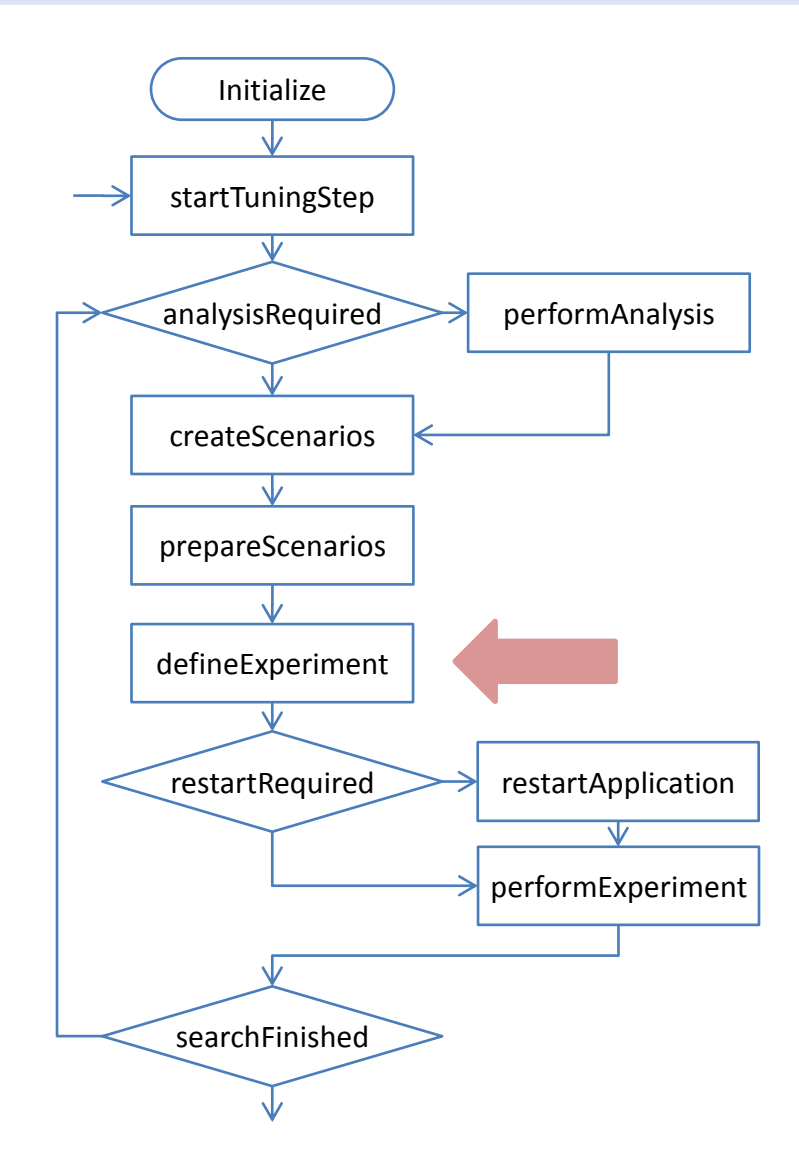

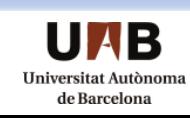

**}**

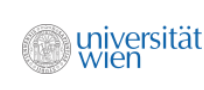

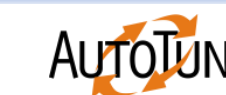

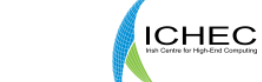

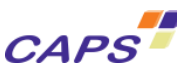

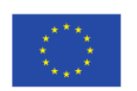

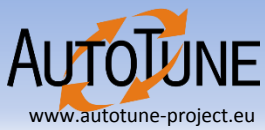

### Restart Required

• Indicates to the PTF runtime system whether the scenario requires an application restart to modify tuning parameters

```
bool ExamplePlugin::restartRequired(
      std::string& env, int& numprocs,
      std::string& command,
      bool& is_instrumented)
{
  return false;
}
```
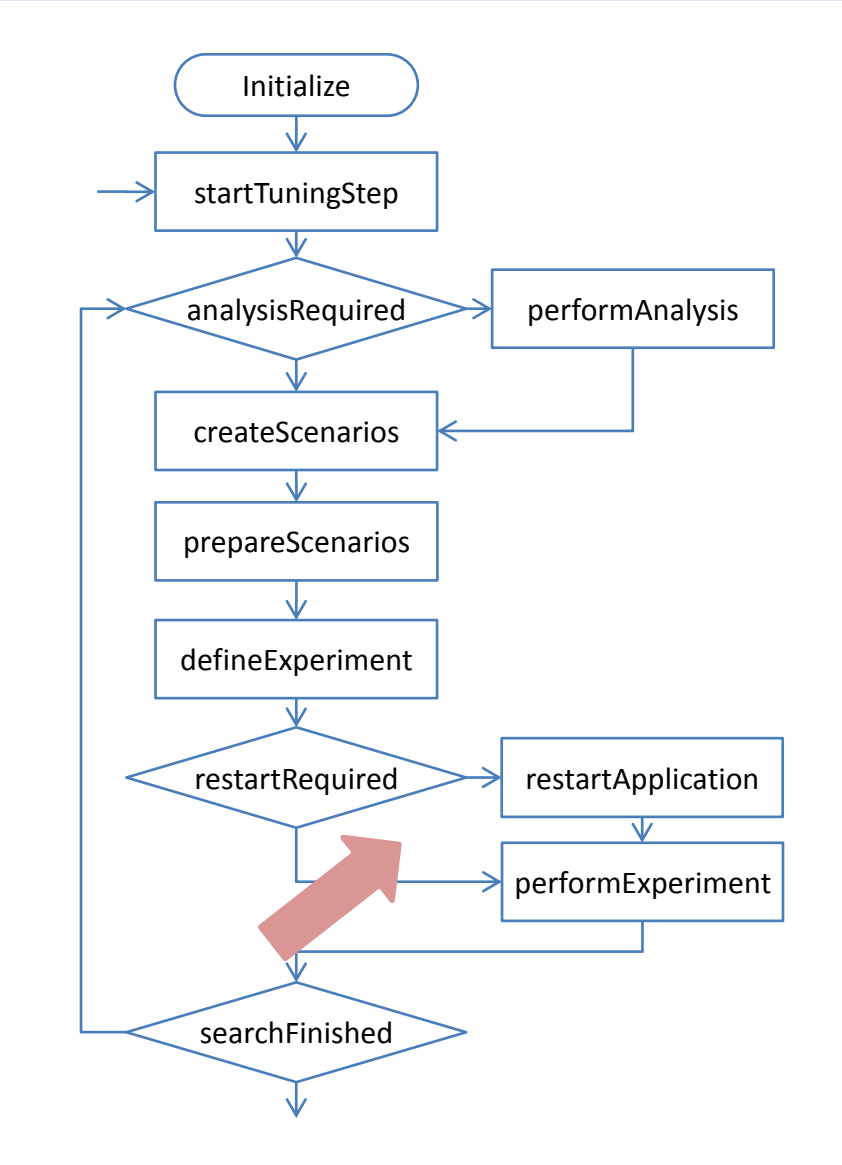

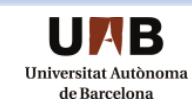

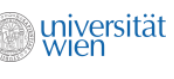

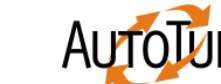

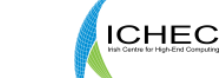

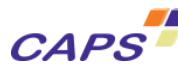

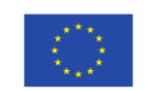

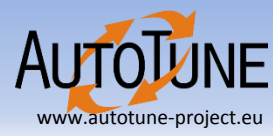

# Search Finished

- Step determines if the search is finished
- It can be delegated to search algorithm to decide whether the search is finished

```
bool ExamplePlugin::searchFinished(void)
{
    return searchAlgorithm->searchFinished();
}
```
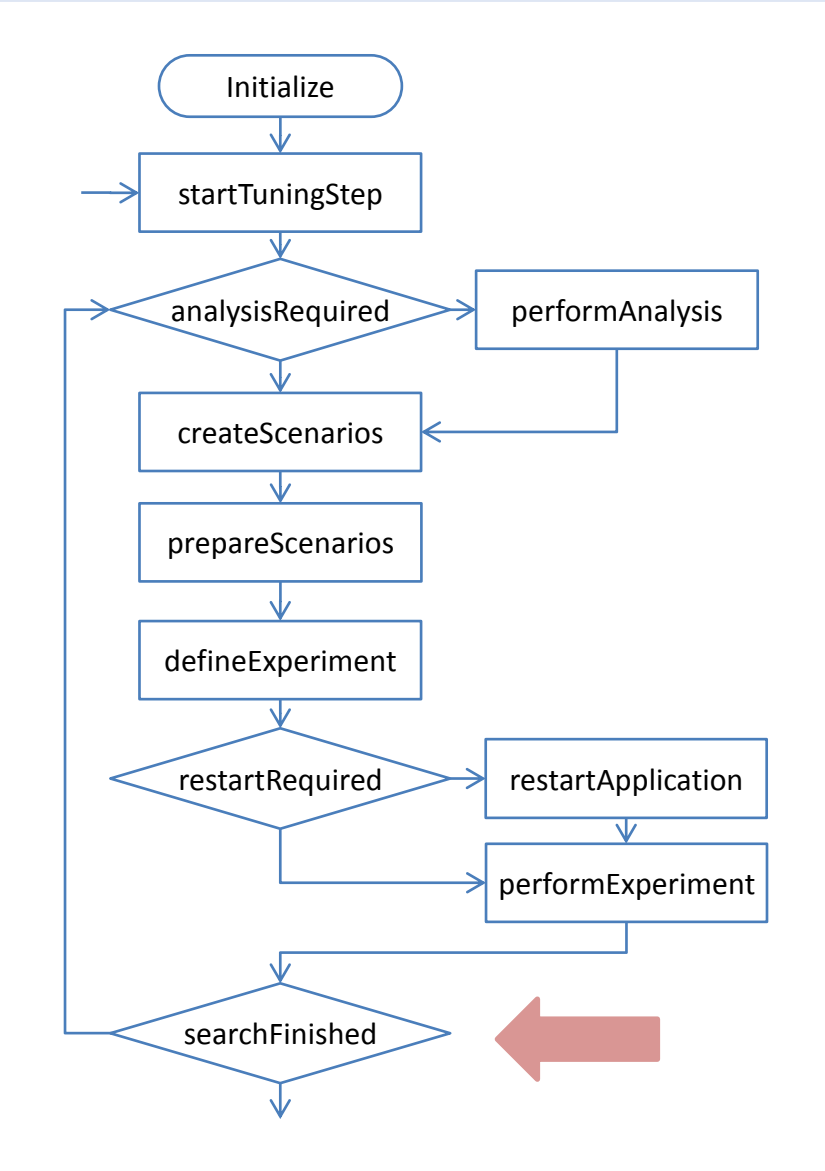

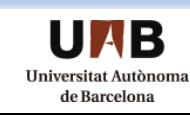

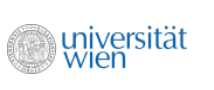

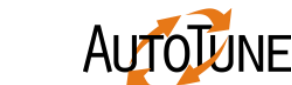

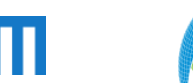

**ICHEC** 

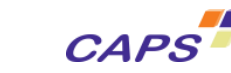

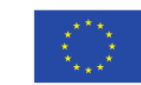

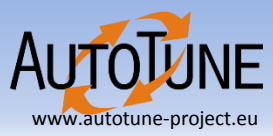

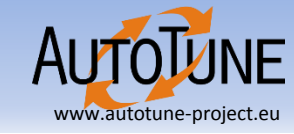

- Perform any post-processing related to the current tuning step
	- Clean up temporal or tuning step specific data structures
	- Process current results and update aggregated metrics
	- Set-up data structures for the next tuning step
- Empty implementations valid
	- no post-processing required

universität

– single tuning step plugins

```
finishTuningStep
tuningFinished
   getAdvice
    finalize
```

```
void ExamplePlugin::finishTuningStep(void) {
 psc_dbgmsg(
        PSC SELECTIVE DEBUG LEVEL (AutotunePlugins),
        "ExamplePlugin: call to processResults()\n" );
```
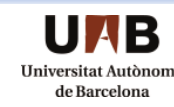

**}**

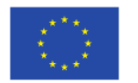

**ICHEC** 

**CAPS** 

# Finish Tuning Step

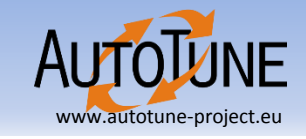

- The plugin indicates that it will continue with an additional tuning step, or that its tuning loop is finished
- Used in multi-step tuning strategy to search for other scenarios

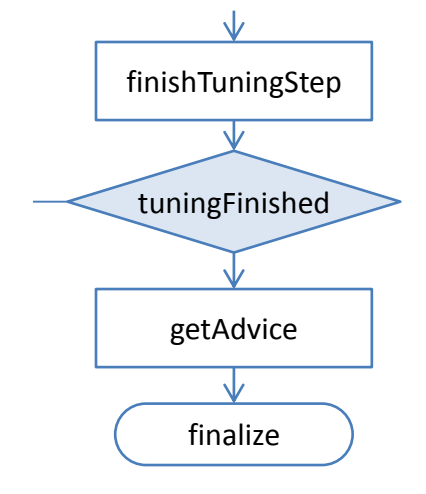

```
bool ExamplePlugin::tuningFinished(void)
{ 
  return true;
}
```
lr z

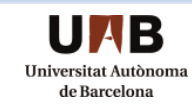

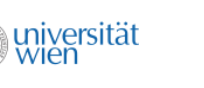

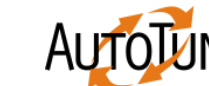

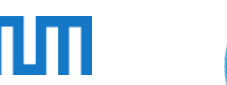

**ICHEC** 

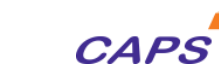

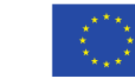

# Finish Tuning Step

www.autotune-project.eu

- Generates XML output of tuning result
- Displays the best scenario based on search algorithm
- Passes an Advice object to runtime for further processing

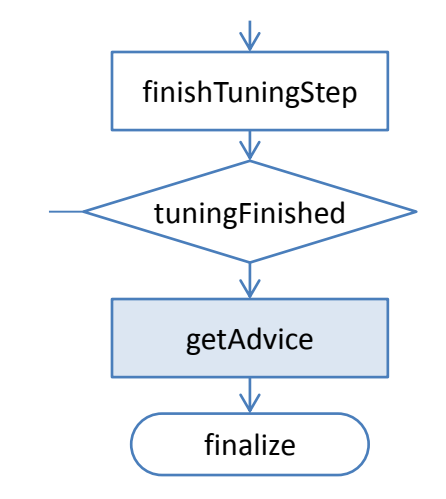

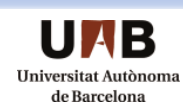

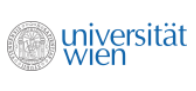

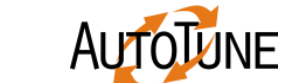

Irz

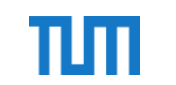

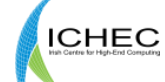

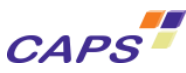

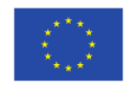

#### Get Advice

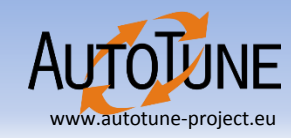

```
Advice *ExamplePlugin::getAdvice(void) {
```

```
map<int,double> timeForScenario=searchAlgorithm->getSearchPath();
```
#### **int optimum = searchAlgorithm->getOptimum();**

```
for (int scenario id = 0; scenario id < pool set->fsp->size(); scenario id++) {
 Scenario *sc = (*pool set->fsp->qetscenarios())[scenario id];
 list<TuningSpecification*>* tuningSpec = sc->getTuningSpecifications();
 map<TuningParameter*,int> tpValues = tuningSpec->front()->getVariant()->getValue();
 int threads = tpValues[tuningParameters[0]];
 double time = timeForScenario[scenario_id];
 cout<< scenario id <<"|"<< threads <<"|"<< time <<"|"<< serialTime/time << endl;
 for(scenario iter = pool set->fsp->getScenarios()->begin();
   scenario iter != pool set->fsp->qetScenarios()->end();
   scenario iter++) {
 Scenario *sc=scenario iter->second;
 sc->addResult("Time", timeForScenario[sc->getID()]);
}
                                                                                                    Populate the 
                                                                                                       results
```

```
Scenario *bestScenario= (*pool set->fsp->getScenarios())[optimum];
return new Advice(getName(), bestScenario,
                  timeForScenario, "Time",pool_set->fsp->getScenarios());
```
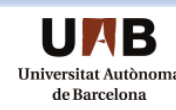

}

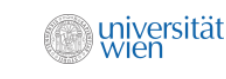

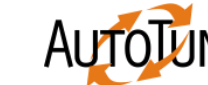

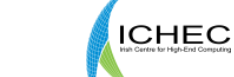

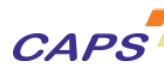

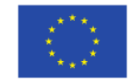

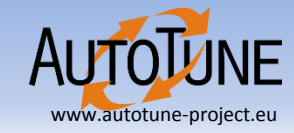

# Phase Region Tutorial

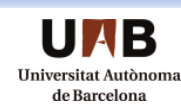

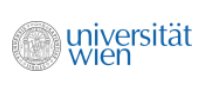

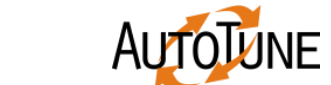

Irz

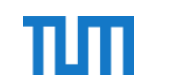

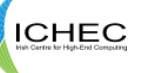

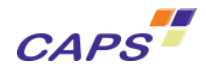

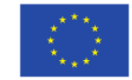

#### Agenda

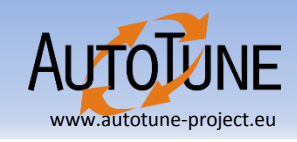

- Avoid executing the entire run for a tuning experiment
	- Very time consuming
	- Frequently not necessary since iterations of progress loop have similar characteristic

**ICHEC** 

**CAPS** 

- Mark body of the simulation progress loop as phase region
	- User Region directive
	- Each execution of the user region is a phase
- Experiment will be performed in a single phase
	- Multiple iterations used to go through different scenarios
	- Significant speedup of search

niversität

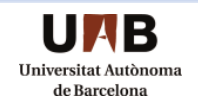

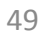

#### Adding User Region

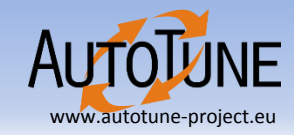

c-------------------------------------------------------------------- c start the benchmark time step loop c-------------------------------------------------------------------- do step = 1, niter if (mod(step, 20) .eq. 0 .or. step .eq. 1) then write( $\star$ , 200) step 200 format(' Time step ', i4) endif **BT-MZ/bt.f**

```
!$MON user region
       call exch qbc(u, qbc, nx, nxmax, ny, nz)
       do zone = 1, num zones
         call adi(rho i(start1(zone)), us(start1(zone)),
    $ vs(start1(zone)), ws(start1(zone)),
    $ qs(start1(zone)), square(start1(zone)),
    $ rhs(start5(zone)), forcing(start5(zone)),
    $ u(start5(zone)),
    $ nx(zone), nxmax(zone), ny(zone), nz(zone))
       end do
!$MON end user region
                                                         User Region 
                                                        annotated by 
                                                           pragmas
```
end do

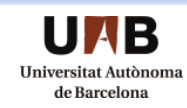

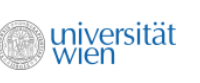

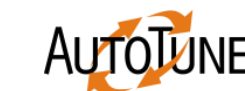

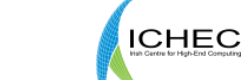

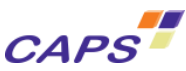

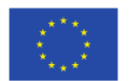

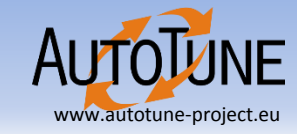

# Analysis & Region Selection Tutorial

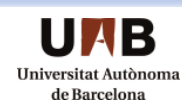

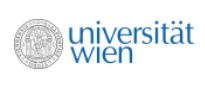

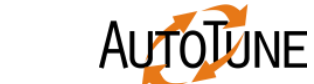

 $Irz$ 

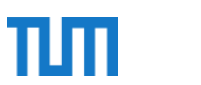

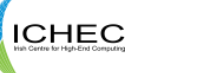

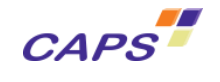

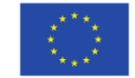

#### Agenda

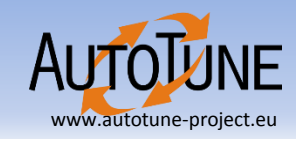

- Using PTF analysis to detect areas of interest
	- Locating areas of interest in the code
	- Understanding use of regions to accelerate the search
- Handling multiple Regions
	- Acquiring & processing region information
	- Using PTF pre-analysis feature
	- Filtering performance dominant regions

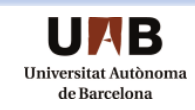

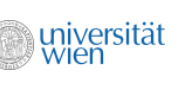

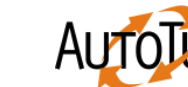

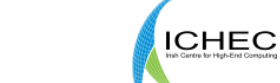

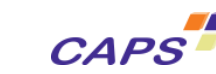

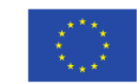

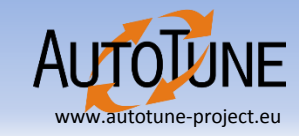

- Available regions can be selected
	- These regions are dynamically nested under the user region
	- Some regions have a bigger performance impact
		- Compute loops,
		- MPI operations,

universität

- OpenMP parallel regions, etc.
- Approach
	- Using pre-analysis functionality of PTF to find a region having maximum execution time

Ш

**ICHEC** 

**CAPS** 

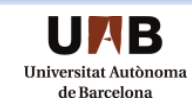

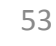

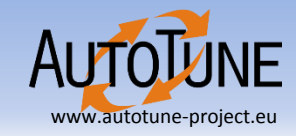

- **Step1**: Get list of available regions while starting tuning step
- **Step2**: Request pre-analysis
- **Step3**: PTF will gather the performance data
- **Step 4**: Create scenarios for the maximum time consuming region

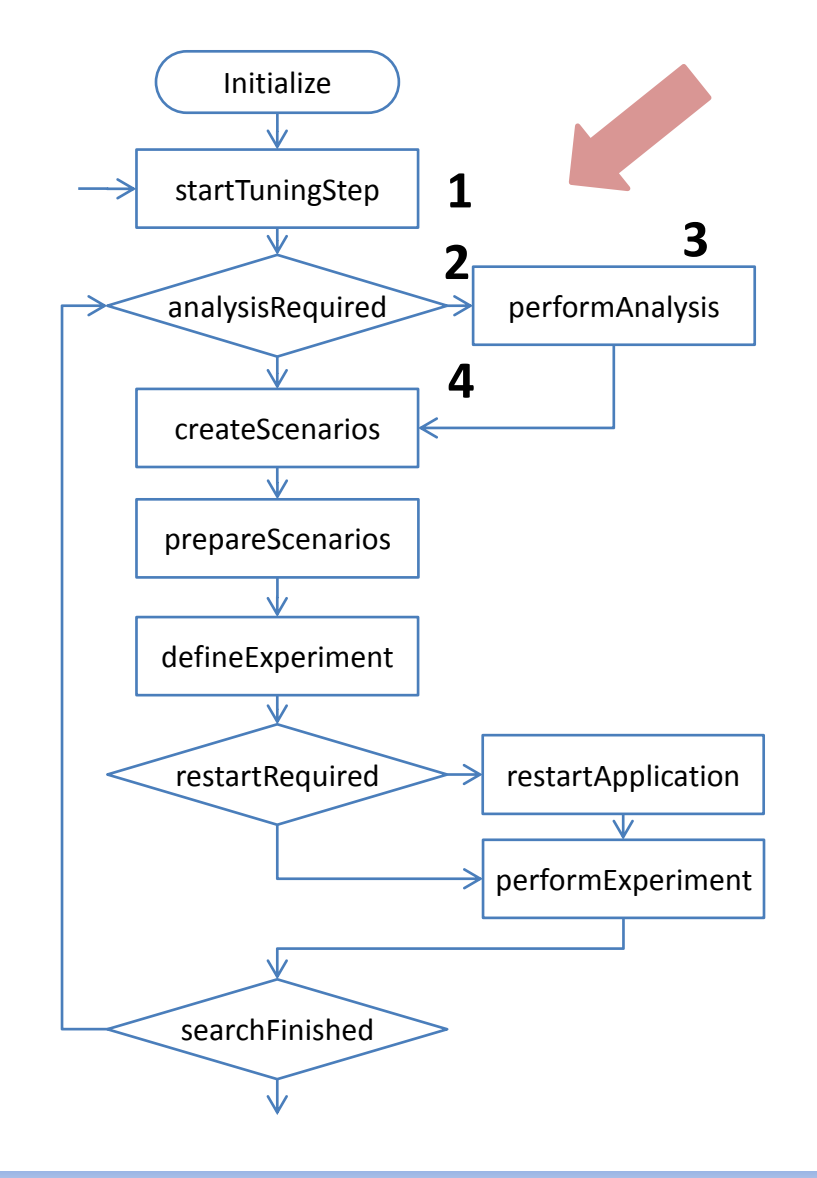

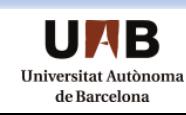

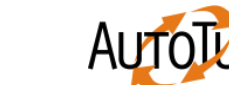

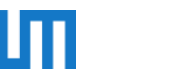

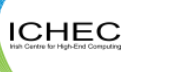

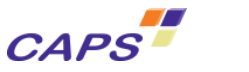

## Find Regions

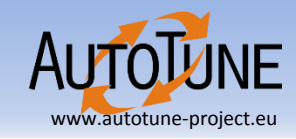

- get regions() method of an application object returns the list of regions
- Type of each region is checked  $get type()$  function.
- Regions with a type PARALLEL REGION are selected to be analyzed

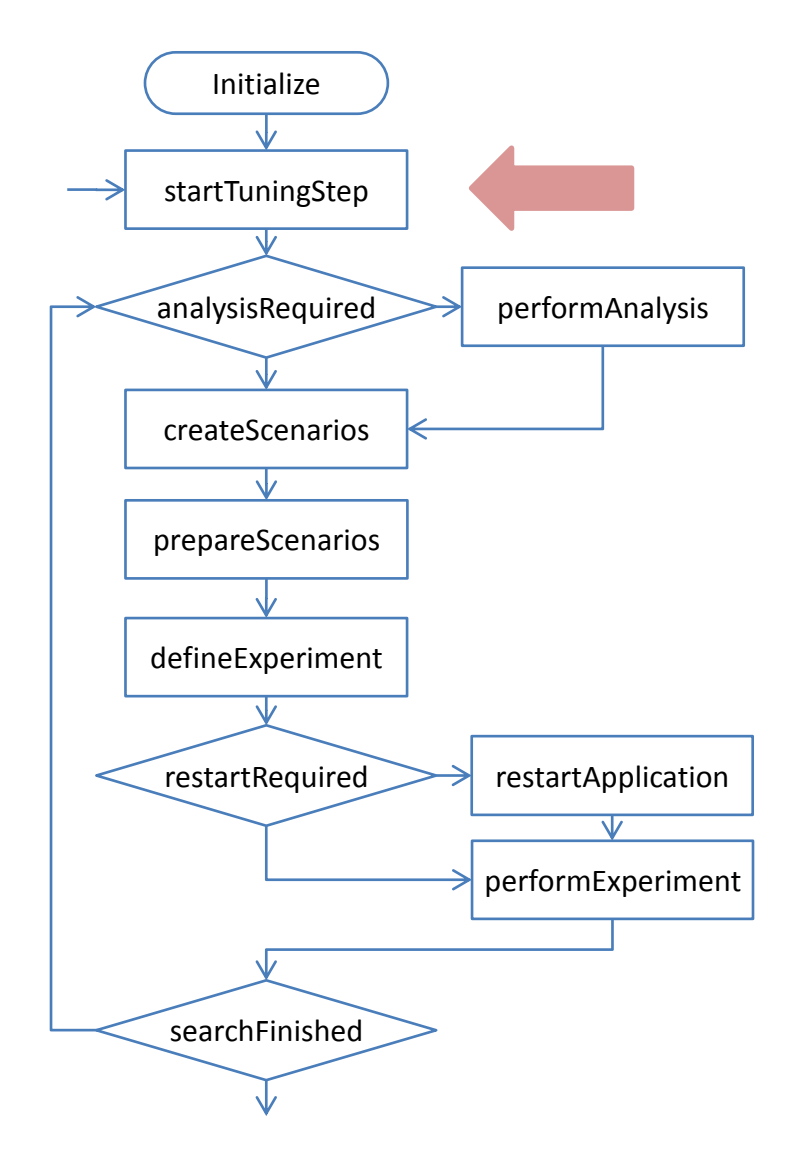

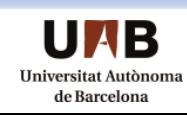

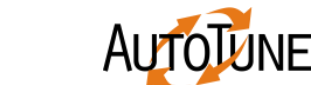

**Irz** 

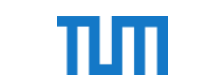

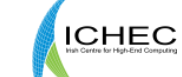

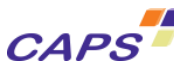

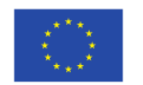

#### Find Regions

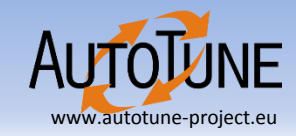

**void TutMultipleRegions::startTuningStep(void) {**

```
std::list<Region*> code_regions;
code_regions = appl->get_regions();
std::list<Region*>::iterator region;
```

```
// iterating over all regions
int count = 0, parallel_regions = 0;
```

```
for (region = code_regions.begin(); region != code_regions.end(); region++) {
  if ((*region)->get_type() == PARALLEL_REGION) {
    parallel_regions++; 
    code_region_candidates[(*region)->getIdForPropertyMatching()] = *region;
  }
}
psc_dbgmsg(PSC_SELECTIVE_DEBUG_LEVEL(AutotunePlugins), 
    "TutMultipleRegions: found %d parallel regions (out of %d total).\n",
```
**ICHEC** 

**CAPS** 

**parallel\_regions, count);**

universität

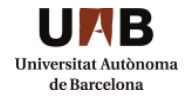

**}**

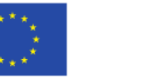

## Requesting Pre-analysis

- The pre-analysis requires a strategy Request object formed using
	- A StrategyRequestGeneralInfo object with information about the analysis strategy to be used
	- A PropertyRequest object that determines which performance properties to be requested. E.g. Execution Time.
- Return true from analysisRequired() in order to request an analysis

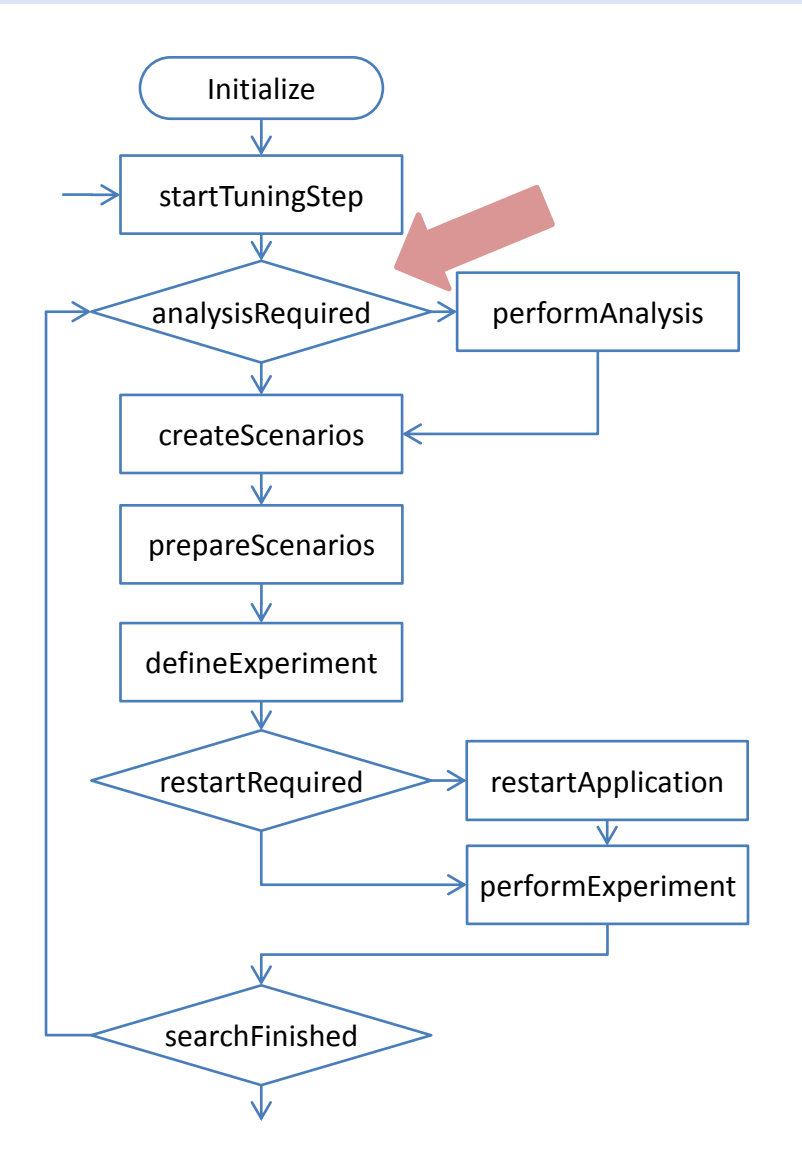

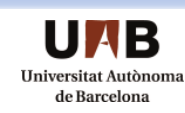

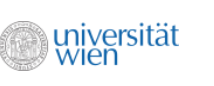

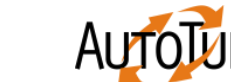

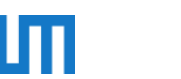

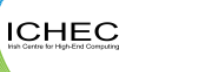

**CAPS** 

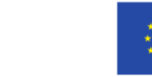

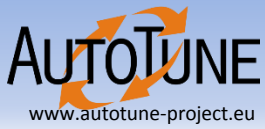

#### Requesting Pre-analysis

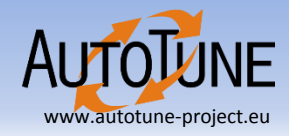

**bool TutMultipleRegions::analysisRequired(StrategyRequest\*\* strategy) { std::map<string, Region\*>::iterator region;**

```
StrategyRequestGeneralInfo* analysisStrategyInfo = new StrategyRequestGeneralInfo;
analysisStrategyInfo->strategy_name = "ConfigAnalysis";
analysisStrategyInfo->pedantic = 0;
analysisStrategyInfo->delay_phases = 0;
analysisStrategyInfo->delay_seconds = 0;
                                                                            Configuring Analysis 
                                                                             Strategy Request
```

```
PropertyRequest *req = new PropertyRequest();
req->addPropertyID(EXECTIME);
```
**Configuring Property to be requested**

```
for (region = code region candidates.begin(); region != code region candidates.end();
region++) {
 req->addRegion(region->second);
}
```

```
req->addAllProcesses();
```

```
list<PropertyRequest*>* reqList = new list<PropertyRequest*>;
```
**reqList->push\_back(req);**

universität

```
*strategy = new StrategyRequest(reqList, analysisStrategyInfo);
```
**return true;**

UAR Iniversitat Autònom de Barcelona

**}**

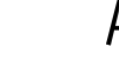

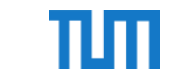

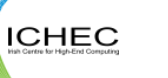

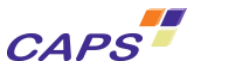

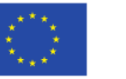

# Performing Analysis

- This step is done by the PTF runtime system
- It gathers the performance data requested using the StrategyRequest object
- The data is later processed by the plugin and/or search strategies

**rz** 

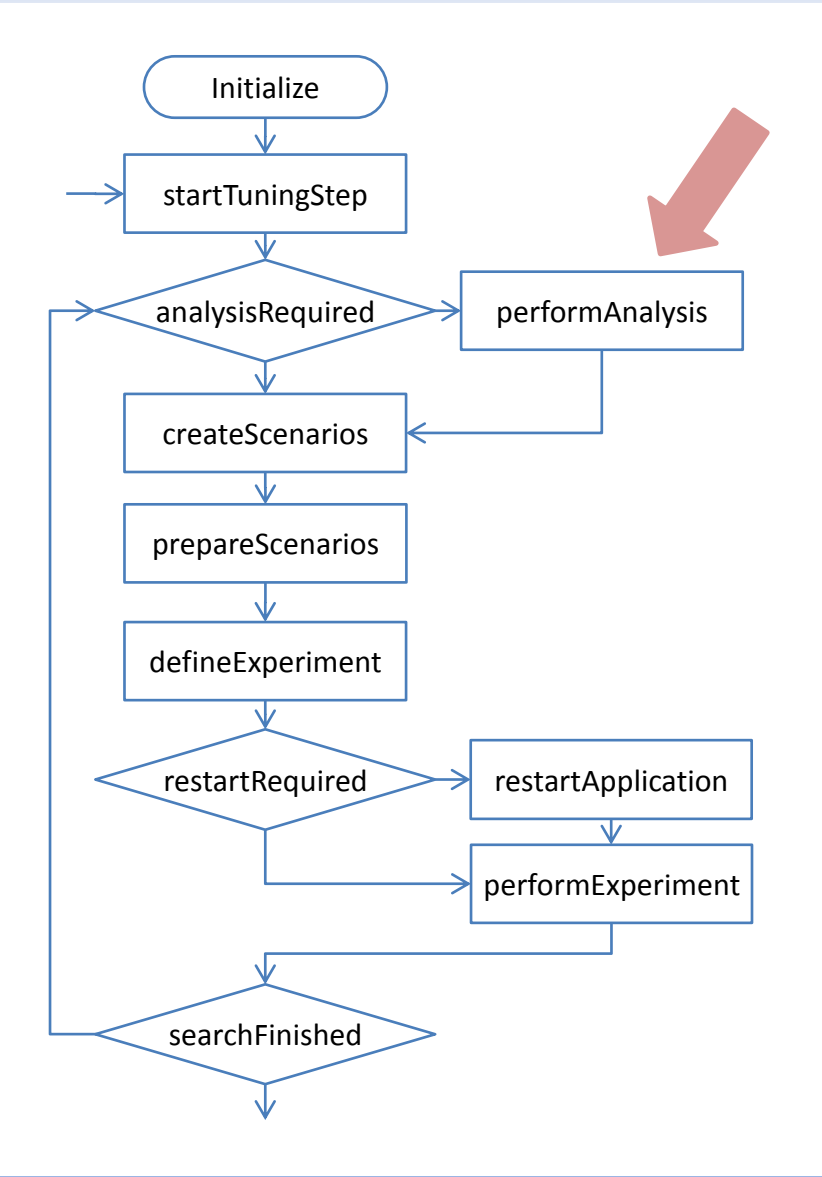

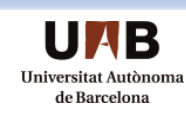

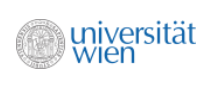

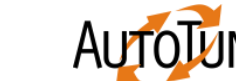

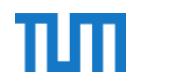

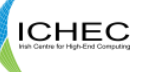

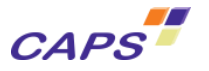

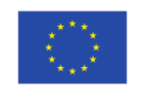

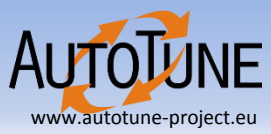

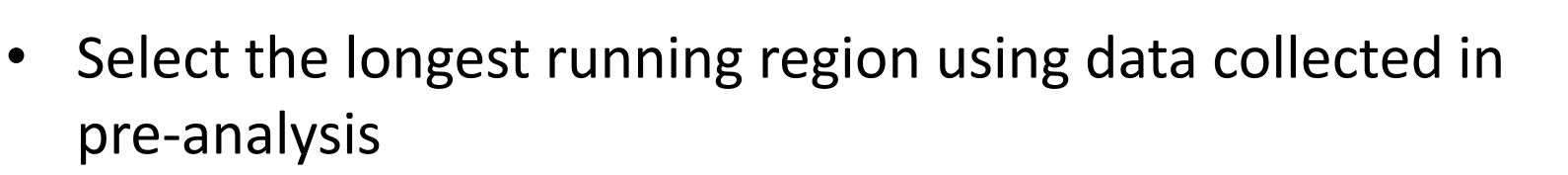

- Set up a search Space to pass to the search algorithm
- Create a search space with a tuning parameter that represents OpenMP threads
- Delegate scenario creation and evaluation to the search strategy

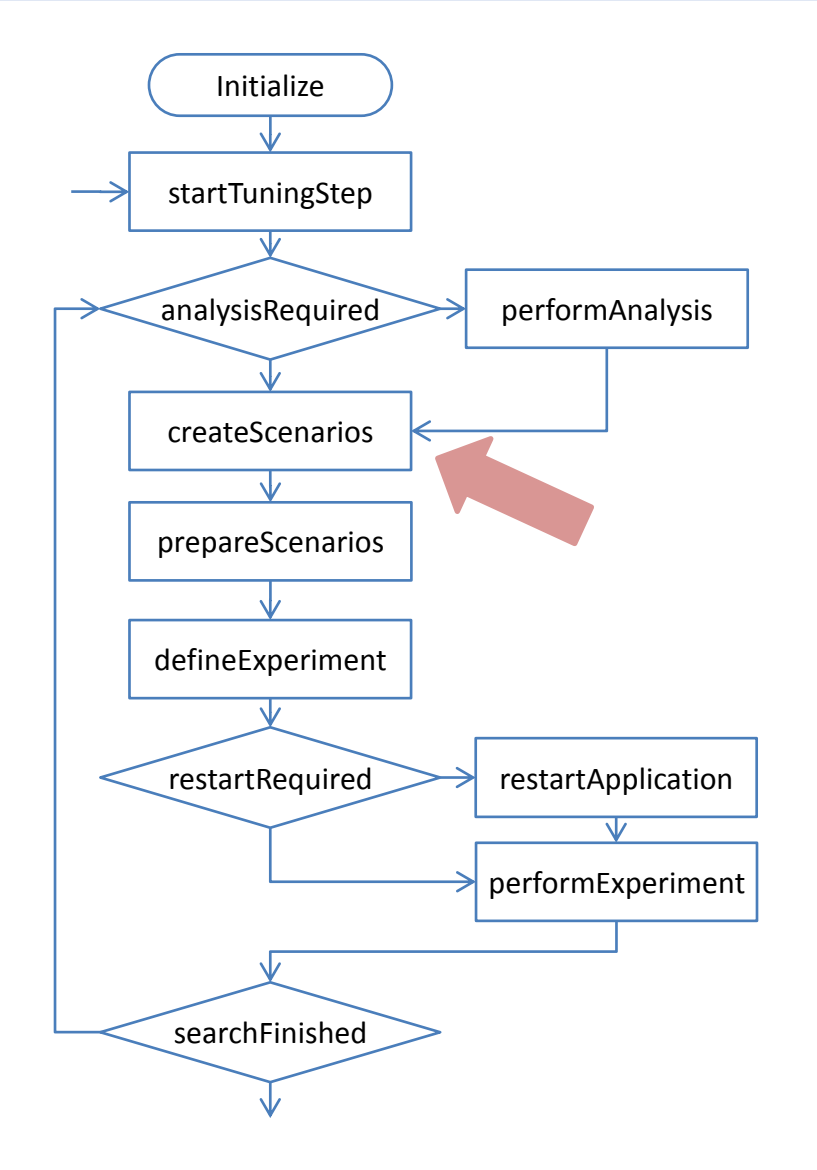

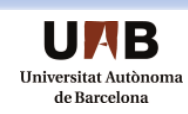

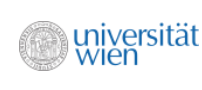

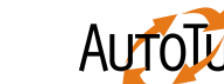

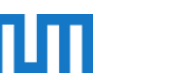

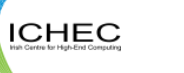

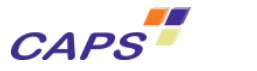

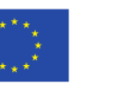

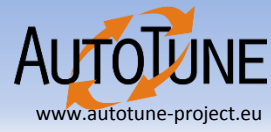

#### Post Postprocessing Analysis Results

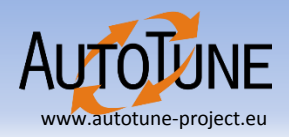

```
void TutMultipleRegions::createScenarios(void) {
```

```
...
double severity = 0;
SearchSpace *searchspace = new SearchSpace();
VariantSpace *variantSpace = new VariantSpace();
for (int i = 0; i < tuning Parameters.size(); i++) {
  variantSpace->addTuningParameter(tuningParameters[i]);
}
```
#### **selected\_region =**

...

```
code_region_candidates[longest_running_property.getRegionId()];
searchspace->addRegion(selected region);
searchAlgorithm->addSearchSpace(searchspace);
searchAlgorithm->createScenarios();
```
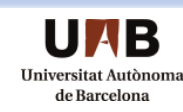

}

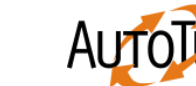

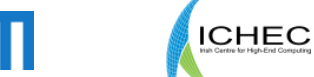

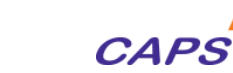

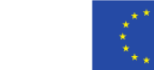

#### Post Postprocessing Analysis Results

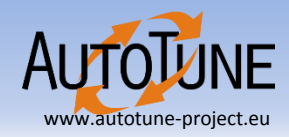

```
void TutMultipleRegions::createScenarios(void) {
  list<MetaProperty>::iterator property;
 MetaProperty longest_running_property;
  list<MetaProperty> found_properties = 
                    pool_set->arp->getPreAnalysisProperties(0);
```

```
for (property = found_properties.begin(); property != found_properties.end(); 
property++){
  if (property->getSeverity() > severity){
    severity = property->getSeverity();
    longest_property = *property;
  } 
}
                                                                     Find the longest 
                                                                     parallel region
```

```
selected_region = code_region_candidates[longest_property.getRegionId()];
searchspace->addRegion(selected_region);
```
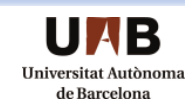

**}**

**....**

**...**

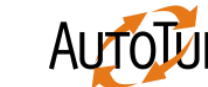

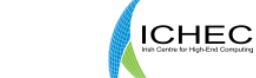

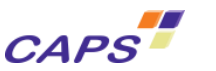

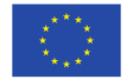

# Define Experiment

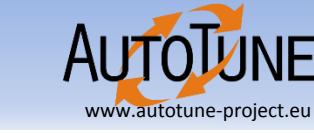

• Select each scenario, set its objective property to EXECTIME in the previously selected region at rank 0, and then move it to the experiment scenario pool

```
void TutMultipleRegions::defineExperiment(int numprocs, 
bool& analysisRequired, StrategyRequest** strategy) {
```

```
Scenario *scenario = pool_set->psp->pop();
  scenario->setSingleTunedRegionWithPropertyRank(
             selected_region, EXECTIME, 0);
 pool_set->esp->push(scenario);
}
```
universität

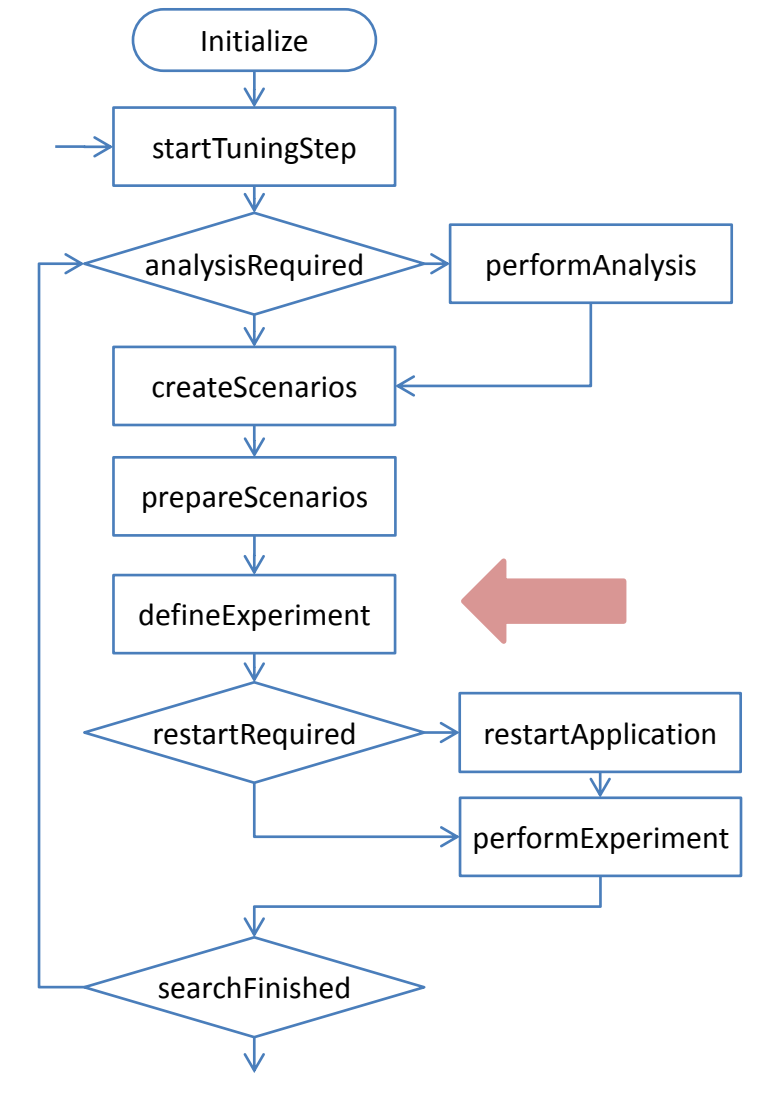

**ICHEC** 

**CAPS** 

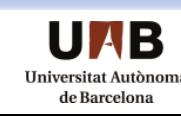

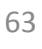

#### Get Advice

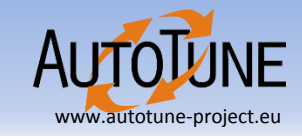

- Present the results of the tuning to the user
	- Optimal number of threads
	- Number of threads evaluated and their scaling factor
- Generate output to the screen as well as in XML format
	- The XML conforms to a distributed schema
		- Can be used for processing with external tools
		- Contains complete and detailed results

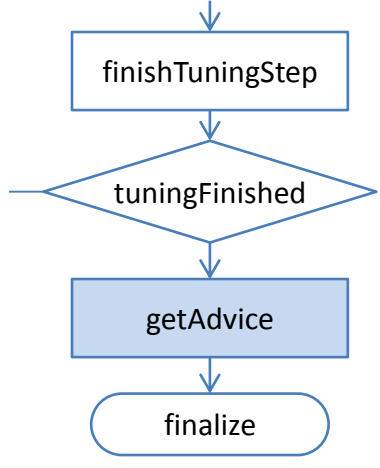

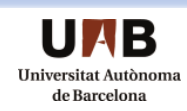

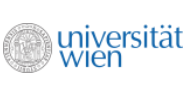

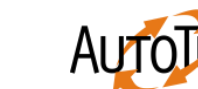

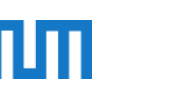

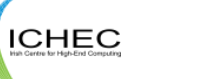

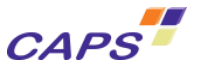

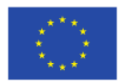

#### Tutorial Material

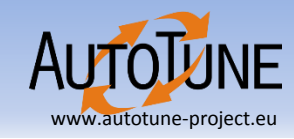

Public Git repository:

• <http://periscope.in.tum.de/git-releases>

#### Doxygen documentation:

- <http://periscope.in.tum.de/releases/latest/doxygen>
- For the tutorials, follow the "Tutorial" link at the top of the main doxygen page.

#### PTF's documentation:

• <http://periscope.in.tum.de/releases/latest/pdf>

#### Today's presentations:

• <http://periscope.in.tum.de/tutorials/sc2015>

Source code in tar packages:

• <http://periscope.in.tum.de/releases/latest/tar>

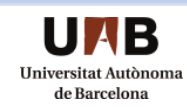

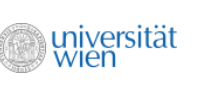

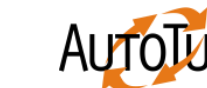

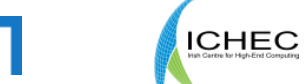

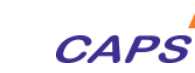

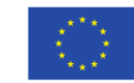

### Detailed Information about PTF

- Book describing the PTF approach, architecture and tuning plugins **Automatic Tuning of HPC Applications: Automatic Tuning of HPC Applications The Periscope Tuning Framework** The Periscope Tuning Framework Editors: Michael Gerndt, Eduardo César, Editors Siegfried Benkner Michael Gerndt Eduardo César Siegfried Benkner Shaker Verlag, 2015 ISBN 978-3-8440-3517-9
- Available online at periscope.in.tum.de

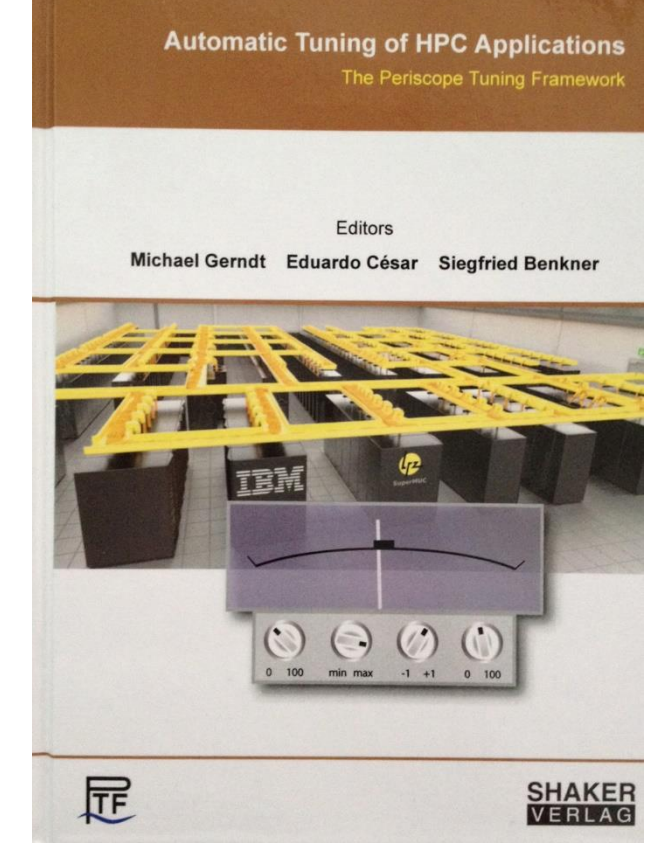

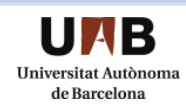

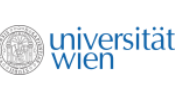

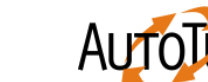

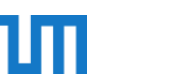

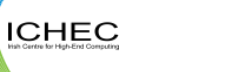

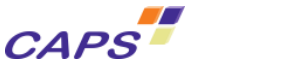

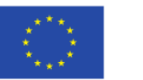

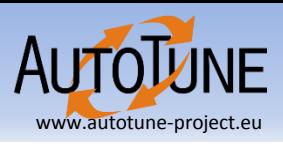

# Additional Tutorial Plugins

The following tutorials are available :

- OpenMP Scalability Basic Tutorial (covered today)
- Vector Range Restriction Tutorial
- Basic Regions Tutorial
- Scenario Execution Tutorial
- Search and Objective Functions Tutorial
- Analysis and Region Selection Tutorial
- Tuning Parameter Cross-Product Tutorial
- Genetic Search Tutorial
- Scenario Analysis Tutorial
- Multiple Tuning Steps Tutorial
- Multiple Objective Tutorial
- Combined Scenarios Tutorial

niversität

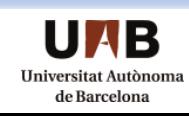

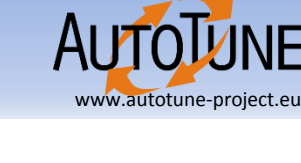

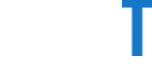

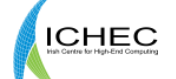

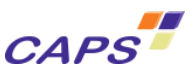

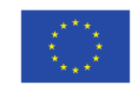

# Tuning Plugins

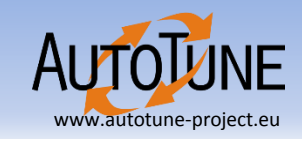

- MPI parameters (UAB, TUM)
	- Eager Limit, Buffer space, collective algorithms
	- Application restart or MPIT Tools Interface
- DVFS (LRZ)
	- Frequency tuning for energy delay product
	- Model-based prediction of frequency, pre-analysis
	- Region level tuning
- Parallelism capping (TUM)
	- Thread number tuning for energy delay product
	- Exhaustive and curve fitting based prediction

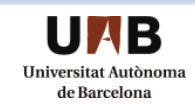

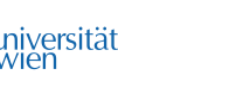

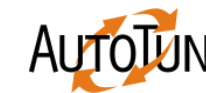

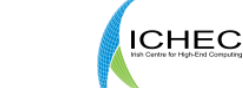

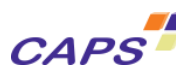

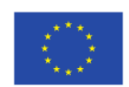

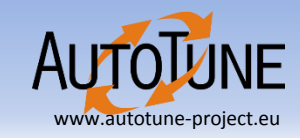

- Master/worker (UAB)
	- Partition factor and number of workers
	- Prediction through performance model based on data measured in preanalysis
- Parallel Pattern (UNI Vienna)
	- Tuning replication and buffer between pipeline stages
	- Based on component distribution via StarPU

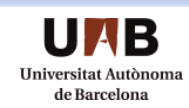

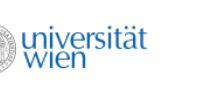

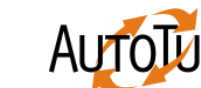

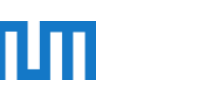

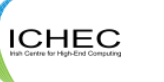

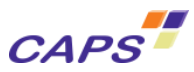

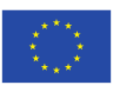

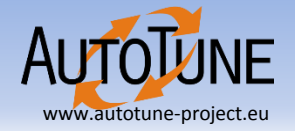

- MPI IO (TUM)
	- Tuning data sieving and number of aggregators
	- Exhaustive and model based
- Compiler Flag Selection (TUM)
	- Automatic recompilation and execution
	- Selective recompilation based on pre-analysis
	- Exhaustive and individual search
	- Scenario analysis for significant routines
	- Combination with Pathway
	- Machine learning support

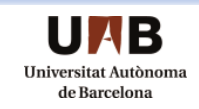

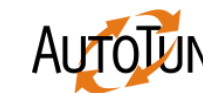

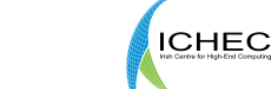

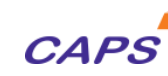

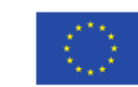

# **AutoTune Consortium**

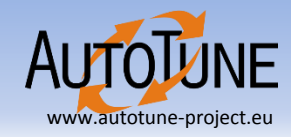

πп Technische Universität München, Germany

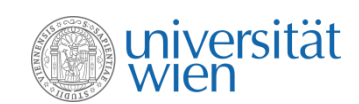

Universität Wien, Austria

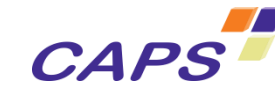

CAPS Entreprise, France

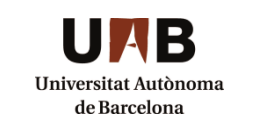

Universitat Autònoma de Barcelona, Spain

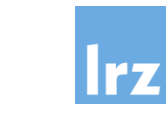

Leibniz Computing Centre, Germany

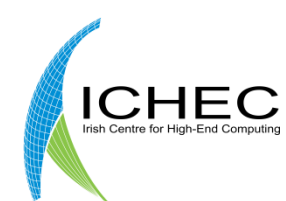

**rz** 

Irish Centre for High-End Computing, Ireland

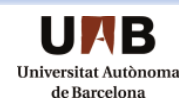

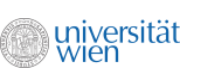

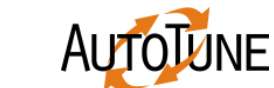

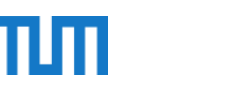

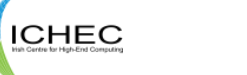

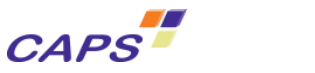